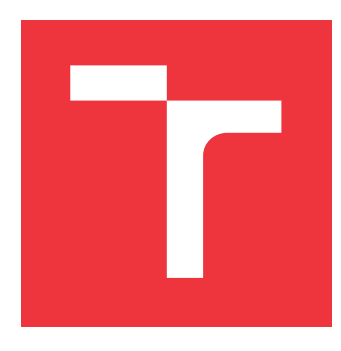

### **VYSOKÉ UČENÍ TECHNICKÉ V BRNĚ BRNO UNIVERSITY OF TECHNOLOGY**

**FAKULTA INFORMAČNÍCH TECHNOLOGIÍ FACULTY OF INFORMATION TECHNOLOGY**

**ÚSTAV POČÍTAČOVÉ GRAFIKY A MULTIMÉDIÍ DEPARTMENT OF COMPUTER GRAPHICS AND MULTIMEDIA**

# **VYLEPŠENÍ OBRAZU POMOCÍ HLOUBKOVÝCH MAP**

**IMAGE ENHANCING USING DEPTH MAP**

**BAKALÁŘSKÁ PRÁCE BACHELOR'S THESIS**

**AUTOR PRÁCE GERALD AUTOR PRÁCE JAKUB KRBEC AUTHOR**

**SUPERVISOR**

**VEDOUCÍ PRÁCE Doc. Ing. MARTIN ČADÍK, Ph.D.**

**BRNO 2017**

Zadání bakalářské práce/19502/2016/xkrbec02

#### Vysoké učení technické v Brně - Fakulta informačních technologií

Ústav počítačové grafiky a multimédií

Akademický rok 2016/2017

### Zadání bakalářské práce

Řešitel: **Krbec Jakub** 

Obor: Informační technologie

Téma: Vylepšení obrazu pomocí hloubkových map **Image Enhancement Using Depth Maps** 

Kategorie: Zpracování obrazu

Pokyny:

- 1. Seznamte se s metodami výpočetní fotografie pro vylepšení obrazu pomocí hloubkové mapy.
- 2. Vytipujte metody vhodné pro vylepšení fotografií pořízených v přírodě, např. v horském terénu. Popište vlastnosti vybraných metod.
- 3. Na základě vybraných metod navrhněte a implementujte systém pro vylepšení fotografií přírody.
- 4. S navrženým systémem experimentujte, vyhodnoťte dosažené výsledky a diskutujte možnosti budoucího vývoje.
- 5. Dosažené výsledky prezentujte formou videa, plakátu, článku, apod.

Literatura:

- · Die pokynů vedoucího.
- http://johanneskopf.de/publications/deep\_photo/
- · testovací data dodá vedoucí práce, viz http://cadik.posvete.cz/locate/

Pro udělení zápočtu za první semestr je požadováno:

· Body 1 až 3 zadání.

Podrobné závazné pokyny pro vypracování bakalářské práce naleznete na adrese http://www.fit.vutbr.cz/info/szz/

Technická zpráva bakalářské práce musí obsahovat formulaci cíle, charakteristiku současného stavu, teoretická a odborná východiska řešených problémů a specifikaci etap (20 až 30% celkového rozsahu technické zprávy).

Student odevzdá v jednom výtisku technickou zprávu a v elektronické podobě zdrojový text technické zprávy, úplnou programovou dokumentaci a zdrojové texty programů. Informace v elektronické podobě budou uloženy na standardním nepřepisovatelném paměťovém médiu (CD-R, DVD-R, apod.), které bude vloženo do písemné zprávy tak, aby nemohlo dojít k jeho ztrátě při běžné manipulaci.

Vedoucí: Cadík Martin, doc. Ing., Ph.D., UPGM FIT VUT Datum zadání: 1. listopadu 2016

Datum odevzdání: 17. května 2017

**VYSOKÉ UČENÍ TECHNICKÉ V BRNĚ** Fakulta informačních technologií Ústav počítačové grafiky a multimédií 612 S Brno, Božetěchova 2

doc. Dr. Ing. Jan Černocký vedoucí ústavu

#### **Abstrakt**

Tato práce se zabývá metodami určenými k vylepšení fotografií pořízených v přírodě pomocí syntetické hloubkové mapy. Hloubková mapa je získána z digitálního modelu terénu a má přesnost v řádech metrů. Pomocí hloubkové mapy lze eliminovat nežádoucí vlivy počasí, jako je mlha, nebo lze simulovat hloubku ostrosti na základě parametrů fotoaparátů a objektivů, případně simulovat nedosažitelné parametry objektivů. Metoda pro odstranění negativního vlivu atmosféry (dehaze) je realizována kombinací dostupné hloubkové mapy a hloubkové mapy odhadnuté přímo ze vstupní fotografie. Této kombinace se využívá především pokud dostupná hloubková mapa není dostatečně přesná. Metoda simulující různou hloubku ostrosti je implementována konvolucí kruhovým jádrem, které lépe aproximuje tvar clony fotoaparátu než Gaussovské jádro. Experimentální výsledky ukazují, že pomocí syntetické hloubkové mapy lze úspěšně simulovat malou hloubku ostrosti ve fotografii venkovních prostředí a odstranit nežádoucí vlivy atmosféry.

#### **Abstract**

The thesis is dealing with methods for enhance photography captured in nature using synthetic depth map. Depth map is obtained from digital terrain model with precision in the order of meters. Using depth map we can eliminate undesirable effects of weather such as fog or we can simulate depth of field based on parameters of cameras and lenses or eventually we can simulate unreachable parameters of lenses. The method for eliminating negative influence of atmosphere (dehaze) is implemented by combination of available depth map and depth map estimated directly from input photo. This combination is mainly used if available depth map is not accurate enough. The method for simulating different depth of field is implemented by convolution of circle kernel which better approximates the shape of the camera aperture than Gaussian kernel. Experimental results show that using synthetic depth map we can successfully simulate small depth of field in outdoor photos and eliminate undesirable influences of atmosphere.

#### **Klíčová slova**

Hloubková mapa, odstranění negativního vlivu počasí, hloubka ostrosti, vylepšení obrazu

#### **Keywords**

Depth map, dehaze, haze-free, haze removal, depth of field, dof, image enhancing

#### **Citace**

KRBEC, Jakub. *Vylepšení obrazu pomocí hloubkových map*. Brno, 2017. Bakalářská práce. Vysoké učení technické v Brně, Fakulta informačních technologií. Vedoucí práce Doc. Ing. Martin Čadík, Ph.D.

### **Vylepšení obrazu pomocí hloubkových map**

#### **Prohlášení**

Prohlašuji, že jsem tuto bakalářskou práci vypracoval samostatně pod vedením pana docenta Martina Čadíka. Uvedl jsem všechny literární prameny a publikace, ze kterých jsem čerpal.

> . . . . . . . . . . . . . . . . . . . . . . . Jakub Krbec 16. května 2017

### **Poděkování**

Toto dílo je součástí bakalářské práce pod vedením Doc. Ing. Martina Čadíka, Ph.D, tímto bych mu chtěl poděkovat za všechnu pomoc. Výzkum vedoucí k těmto výsledkům získal finanční příspěvek z Programu Lidé (Akce Marie Curie) Sedmého rámcového programu Evropské unie (FP/2007-2013) dle Grantové dohody REA č. 291782. Výzkum je dále spolufinancován Jihomoravským krajem.

# **Obsah**

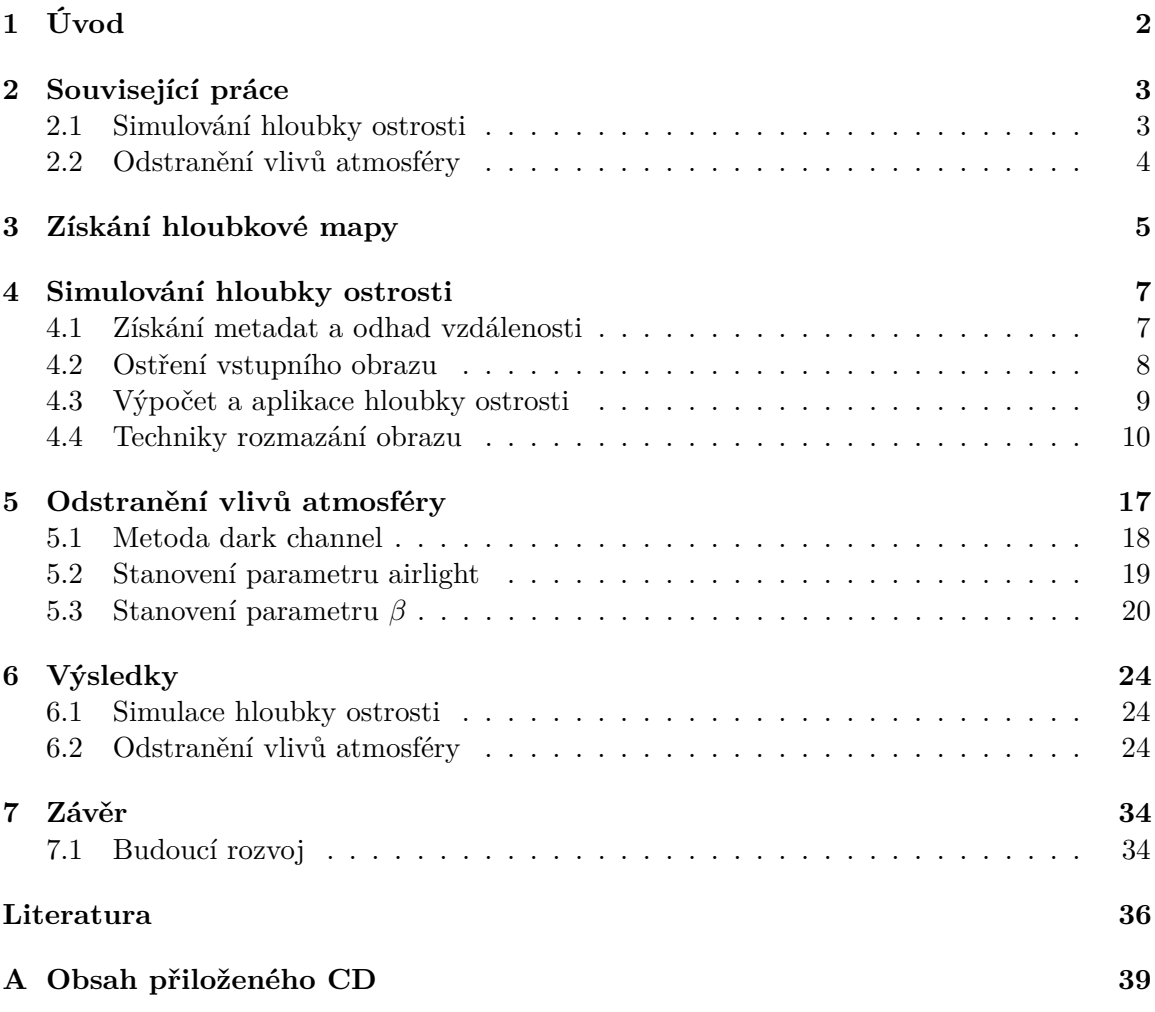

# <span id="page-5-0"></span>**Úvod**

V současné době lze k fotografii čím dál častěji opatřit její hloubkovou mapu. Pro fotografie interiérů například z range scannerů typu lidar nebo technologii strukturovaného světla (structured light [\[11\]](#page-40-0)), pro venkovní fotografie pomocí metod vizuální geo-lokalizace [\[1\]](#page-39-1). Díky tomu, že je k dispozici informace o hloubce a že má hloubková mapa přesnost v řádech metrů, lze efektivně provádět různá vylepšení obrazu. Například přidávat do fotografie nové objekty, vylepšit obraz degradovaný vlivem počasí, simulovat hloubku ostrosti nebo můžeme vizualizovat informace například pro účely turismu.

Venkovní fotografie mohou být degradovány vlivem atmosféry jako je mlha, kouř nebo smog. Takto degradované fotografie ztrácejí svůj kontrast a barvy neodpovídají skutečnosti. Je žádoucí tyto negativní vlivy eliminovat. Odstranění těchto vlivů výrazně zlepší viditelnost celé scény a její barevnou interpretaci zkreslenou vlivem rozptýleného okolního světla. Určitá míra této degradace může být v některých případech žádoucí, neboť pomáhá pozorovateli lépe vnímat hloubku dané scény [\[20\]](#page-40-1). Cílem této práce je proto umožnit uživateli odstranění těchto vlivů a její intenzitu plynule modifikovat.

Metoda pro simulaci hloubky ostrosti umožňuje uživateli u pořízené fotografie změnit parametry fotoaparátu. V praxi tak může uživatel zaostřit na jiný objekt. Hloubka ostrosti je přepočítána a na jejím základě se rozmažou oblasti, které nejsou zaostřeny. Pro každý bod ve fotografii je vypočítána intenzita rozmazání a poté je fotografie rozmazána kruhovým jádrem.

# <span id="page-6-0"></span>**Související práce**

Simulace hloubky ostrosti je tradičním tématem počítačové grafiky, kde umožňuje zvýšit realističnost synteticky generovaných obrazů [\[9\]](#page-39-2). V počítačovém vidění se neostrost obrazu naopak využívá k 3D rekonstrukci scény [\[4\]](#page-39-3). V následujících podkapitolách budou popsány techniky, které úzce souvisí se simulací hloubky ostrosti a odstraněním nežádoucích vlivů atmosféry.

Metoda pro odstranění negativního vlivu atmosférických jevů jako je mlha nebo smog je obecně velice žádoucí, jelikož dokáže vylepšit viditelnost celé scény. Fotografie se tak stávají více vizuálně uspokojující. Existuje řada prací, které se touto problematikou zabývají a v Sekci [2.2](#page-7-0) budou zmíněny a popsány.

#### <span id="page-6-1"></span>**2.1 Simulování hloubky ostrosti**

Hloubka ostrosti je definována jako nejbližší hloubka  $(D_N)$  a nejvzdálenější hloubka  $(D_F)$ , která se bude ve výsledné fotografii jevit jako ostrá [\[19\]](#page-40-2). V některých případech je žádoucí celý obraz zaostřený, má tedy velkou hloubku ostrosti. Velké hloubce ostrosti se říká hluboké zaostření (deep focus). V jiných případech je v obraze žádoucí zvýraznit konkrétní objekt, zatímco jeho pozadí a popředí bude zastíněno, obraz má tedy malou hloubku ostrosti. Malé hloubce ostrosti se říká mělké zaostření (shallow focus). Obecně ve fotografiích přírody jako jsou hory je velice těžké využít mělké zaostření (shallow focus) jelikož je objekt zájmu ve velmi velké vzdálenosti od čočky fotoaparátu. Aby bylo možné dosáhnout tohoto efektu jsou zapotřebí velké a velice nákladné teleobjektivy.

Hloubku ostrosti ovlivňuje několik základních faktorů (viz schéma na Obrázku [2.1\)](#page-7-1):

- ∙ ohnisková vzdálenost
- ∙ clonové číslo
- vzdálenost zaostřeného bodu  $(S)$
- kružnice splývání (circle of confusion  $c$ )
- ∙ velikost snímače

Se zvětšující se ohniskovou vzdáleností objektivu klesá hloubka ostrosti. Čím větší je clonové číslo, tím je clonový otvor menší a tím méně světla propouští a hloubka ostrosti roste. S rostoucí vzdáleností fotoaparátu od objektu hloubka ostrosti roste. Kružnice splývání

<span id="page-7-1"></span>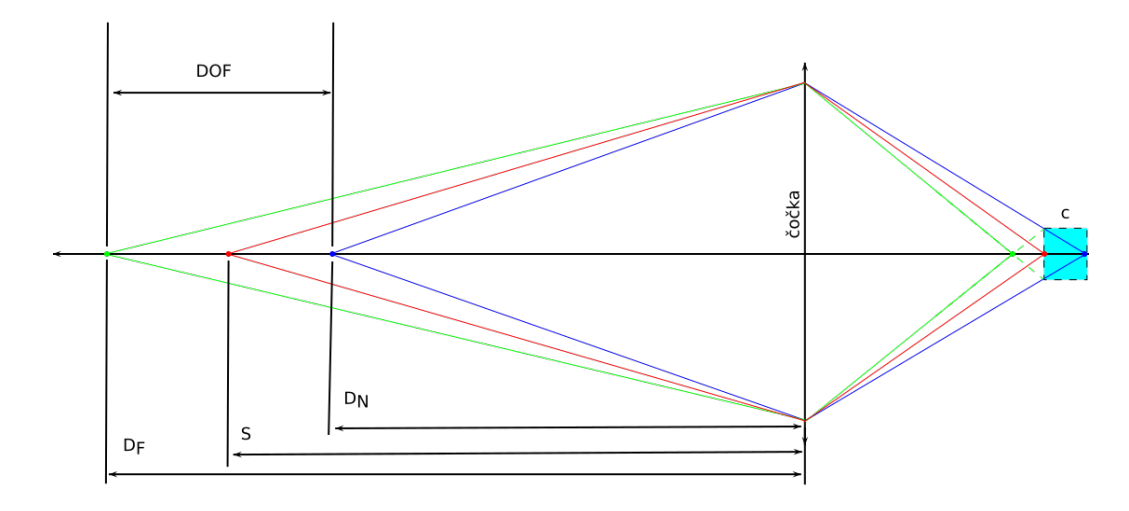

Obrázek 2.1: Schéma pro ilustraci hloubky ostrosti pro symetrickou čočku. Parametr je vzdálenost bodu na který je ostřeno od čočky, dále parametry  $D_N$  a  $D_F$  znázorňují vzdálenosti nejbližšího a nejvzdálenějšího bodu, které jsou ještě zaostřeny. Jejich rozdíl udává hloubku ostrosti  $DOF$ . Parametr  $c$  představuje kružnici splývání.

určuje maximální možné rozostření, které budeme považovat za ostré. Tato kružnice je závislá na velikosti snímače fotoaparátu.

Hloubka ostrosti je velmi žádoucí efekt, který dokáže zvýraznit zaostřený objekt. Se simulováním hloubky ostrosti se nejčastěji setkáváme v počítačové grafice [\[14\]](#page-40-3)[\[10\]](#page-40-4) – například ve hrách, kde se pomocí tohoto efektu scény přibližují realitě.

Naším cílem je simulovat hloubku ostrosti fotografie, k čemuž lze využít informace o hloubce, které jsou k získány pomocí 3D modelu terénu [\[1\]](#page-39-1).

#### <span id="page-7-0"></span>**2.2 Odstranění vlivů atmosféry**

Počasí a další atmosférické jevy jako je mlha hrají velkou roli na snížení viditelnosti vzdálených oblastí ve venkovních fotografiích. Odstranění mlhy (dehazing) je složitý problém, protože vliv atmosféry je závislý zejména na vzdálenosti dané části scény od kamery.

Některé metody dehazingu pracují pouze s jedním vstupním obrazem [\[16\]](#page-40-5)[\[3\]](#page-39-4)[\[7\]](#page-39-5). Fattalova metoda [\[3\]](#page-39-4) odhaduje albedo scény a poté odvozuje hloubku, za předpokladu, že hloubka a povrchové stínování nejsou mezi sebou propojeny. Tanova metoda [\[16\]](#page-40-5) odstraňuje mlhu (haze) na základě maximalizování lokálního kontrastu obrazu. He et al. [\[7\]](#page-39-5) představují velmi elegantní metodou založenou na tmavém kanálu (dark channel). Předpokládá, že venkovní fotografie obsahují body s velmi nízkou intenzitou alespoň v jednom barevném kanálu. Díky tomuto je získána hloubková mapa obrazu, která je poté použita k odstranění mlhy (více informací viz Sekce [5.1\)](#page-21-0).

Dále existují metody, které využívají více vstupních dat [\[12\]](#page-40-6)[\[8\]](#page-39-6), které obsahují informace o hloubce buď jako uživatelský vstup [\[12\]](#page-40-6) nebo ze známého 3D modelu, který může navíc obsahovat textury [\[8\]](#page-39-6).

# <span id="page-8-0"></span>**Získání hloubkové mapy**

Hloubková mapa je získána pomocí systému LOCATE [\[1\]](#page-39-1), který pracuje s 3D modelem terénu DEM (digital elevation model) [\[21\]](#page-40-7) v překladu digitální výškový model. Systém se zabývá geo-lokalizací fotografií pořízených v přírodě na základě vizuální informace. Tento systém pracuje s nadmořskými výškami bodů k sestavení modelu povrchu terénu.

Do systému je nahrána fotografie, která je následně geo-lokalizována. Následně je zasazena do modelu a lze tak získat informaci o hloubce v podobě hloubkové mapy fotografie. Fotografie může být mapována na válec (cylindrical projection) nebo na dírku (pinhole projection). Na Obrázku [3.1](#page-8-1) lze vidět dírkovou a cylindrickou (válcovou) projekci fotografie, na Obrázku [3.2](#page-9-0) můžeme vidět zasazení fotografie do panorama a následné získání její hloubkové mapy a na Obrázku [3.3](#page-9-1) lze vidět jak v systému vypadají již zasazené fotografie v modelu.

<span id="page-8-1"></span>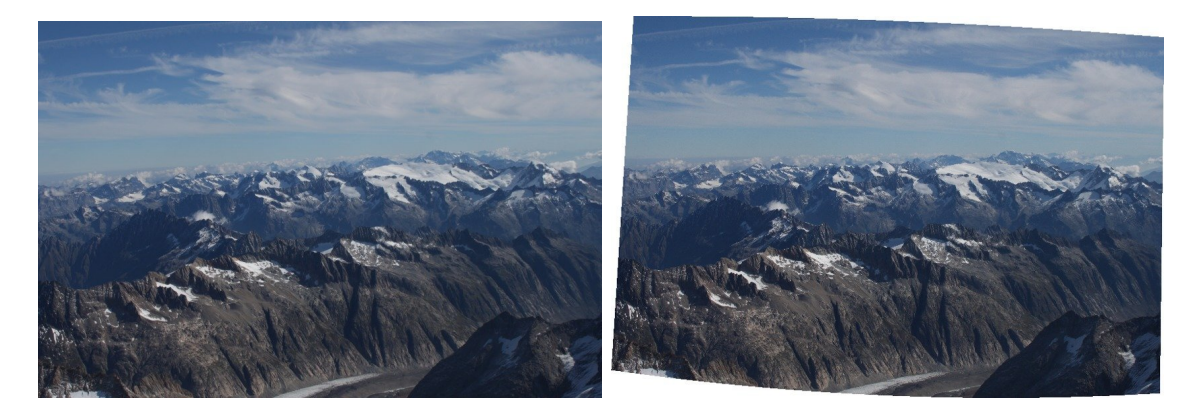

Obrázek 3.1: Vlevo: dírková projekce fotografie, vpravo: válcová (cylindrická) projekce fotografie v systému LOCATE

<span id="page-9-0"></span>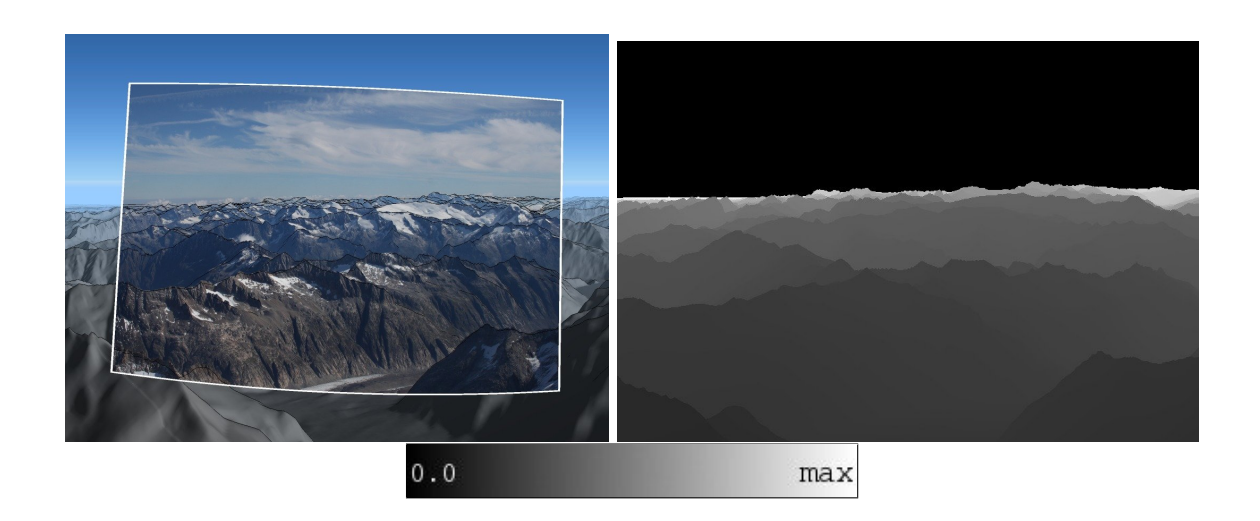

Obrázek 3.2: Vlevo: fotografie v cylindrickém mapování umístěná do 3D modelu se zarovnanými hranami, vpravo: výsledná hloubková mapa ze 3D modelu pro obraz

<span id="page-9-1"></span>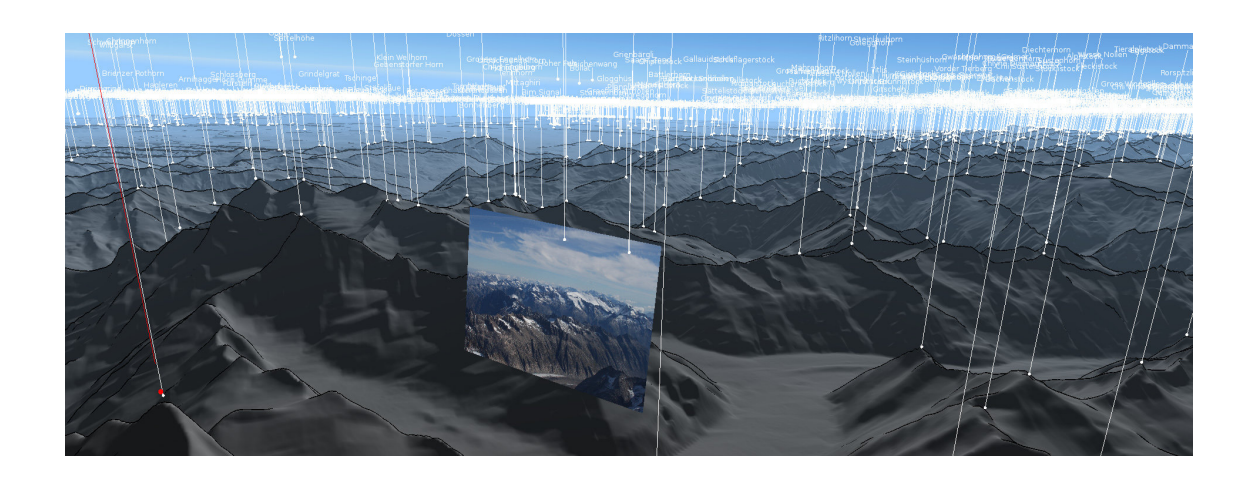

Obrázek 3.3: Pohled ve 3D modelu s již zasazenou fotografií k určitému místu na mapě.

# <span id="page-10-0"></span>**Simulování hloubky ostrosti**

Navržená metoda pro simulaci hloubky ostrosti se skládá ze tří částí. Nejprve je odhadnuta vzdálenost ostřicí roviny z EXIF dat (Sekce [4.1\)](#page-10-1), následně je volitelně zaostřen vstupní obraz (Sekce [4.2\)](#page-11-0) a na závěr je simulována hloubka ostrosti pomocí jedné z technik rozmazání (Sekce [4.3\)](#page-12-0). Techniky rozmazání jsou popsány a rozebrány v sekci [4.4.](#page-13-0)

#### <span id="page-10-1"></span>**4.1 Získání metadat a odhad vzdálenosti**

V této fázi jsou filtrována metadata obrázku, která poskytují informace o rozlišení obrázku, ohniskové vzdálenosti objektivu, clonovém číslu a o rozměrech snímače fotoaparátu. Údaje o ohniskové vzdálenosti a clonovém čísle slouží pro počáteční nastavení hodnot těchto parametrů. Tyto informace jsou získány pomocí nástroje ExfitTool [\[5\]](#page-39-7) přes C++ rozhraní pro tento nástroj [\[6\]](#page-39-8).

Pro zjištění, zda-li je vstupní obraz již zaostřen na specifický objekt a tedy pozadí a popředí je rozmazáno, je podstatné odhadnout přibližnou ostřící vzdálenost. Pomocí ostřící vzdálenosti a parametrů fotoaparátu získaných z EXIF dat obrazu lze zpětně vypočítat hloubku ostrosti a zjistit tak velikost rozmazání jednotlivých pixelů obrazu.

Metod pro detekci zaostření/rozostření v obraze je mnoho. Metody vybrané na základě rozsáhlého výzkumu jsou analyzovány a porovnávány v práci Pertuz et al. [\[13\]](#page-40-8). Analyzuje 6 druhů operátorů:

- ∙ operátory založené na gradientu nebo první derivaci obrazu, které předpokládají, že zaostřené obrazy mají více ostrých hran než ty rozmazané.
- ∙ operátory založené na druhé derivaci nebo Laplaciánu, také předpokládají, že zaostřené obrazy mají více ostrých hran než nezaostřené
- ∙ operátory založené na vlnkové transformaci, které využívají diskrétní vlnkovou transformaci pro popis frekvence a prostorového obsahu obrazu.
- ∙ operátory založené na statistice.
- ∙ operátory založené na diskrétní kosinově transformaci, které její pomocí popisují frekvenci obrazu.
- ∙ smíšené operátory, které nenáleží ani do jedné z předchozích.

Výsledky této analýzy prokazují nejlepší výsledky u Laplaceova operátoru pro obrazy s normálními podmínkami (bez šumu, redukce kontrastu nebo sytosti obrazu).

Na základě těchto poznatků je odhad vzdálenosti, na kterou je v obraze ostřeno realizováno pomocí Laplaceova operátoru. Přesněji je aplikována metoda LoG, což je aplikace Laplaceova operátoru na šedotónový obraz vyhlazený pomocí Gaussova filtru. Laplaceův operátor ve dvourozměrném obraze  $x$  a  $y$  je dán:

$$
\Delta f = \frac{\partial^2 f}{\partial x^2} + \frac{\partial^2 f}{\partial y^2},\tag{4.1}
$$

kde  $f$  je intenzita pixelu.

Laplaceův operátor je náchylný na šum v obraze. Z tohoto důvodu je použit v kombinaci s Gaussovským vyhlazením, který je určen k redukci šumu. Poté je aplikováno prahování, kdy jsou filtrovány body s vysokou odezvou LoG. Tyto body interpretují místa v obraze, která jsou s velkou pravděpodobností zaostřena.

Pro každý z těchto bodů je získána dotazem do syntetické hloubkové mapy vzdálenost od kamery. Nad těmito vzdálenostmi je vypočten medián, který je považován za vzdálenost na kterou je zaostřeno. Výsledky tohoto procesu jsou vidět na obrázku [4.1.](#page-11-1) U prvního obrázku je ostřeno na popředí, u druhého potom na pozadí. Následně zrekonstruujeme původní hloubku ostrosti obrazu a jsme schopni získat mapu rozložení velikosti jader rozmazání.

<span id="page-11-1"></span>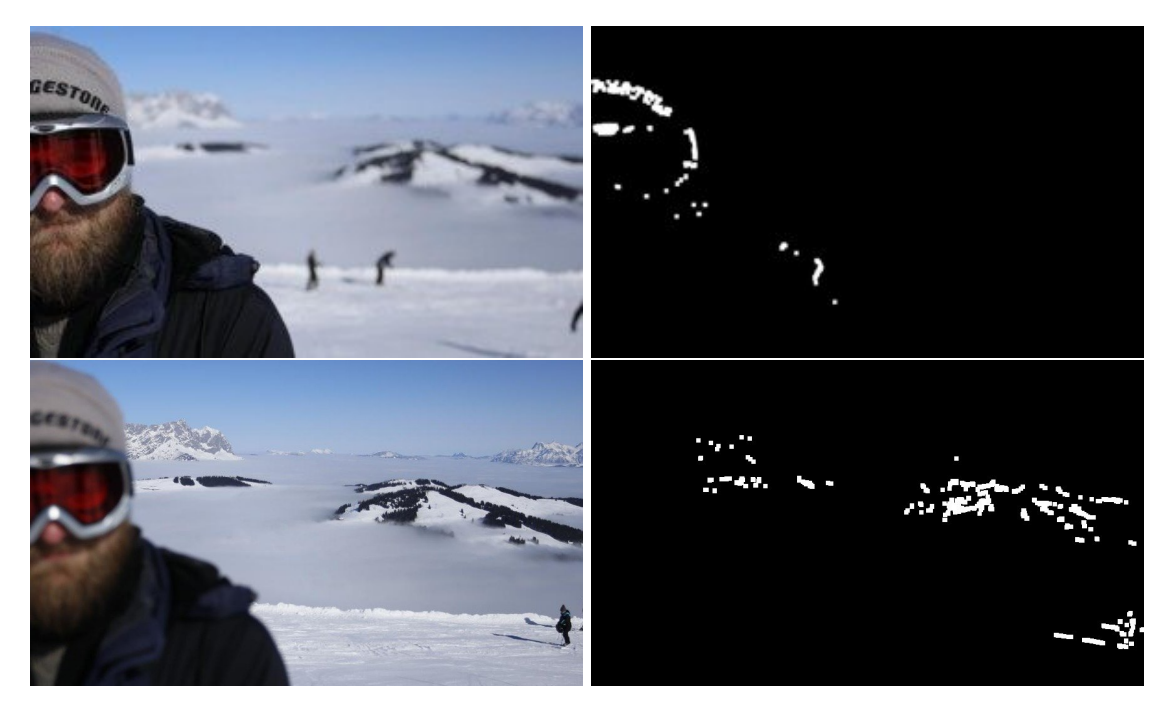

Obrázek 4.1: Vlevo: vstupní obrázky, vpravo: výsledky filtrování zaostřených pixelů metodou LoG; Na horním obrázku je příklad zaostření na postavu stojící v popředí s rozmazaným pozadím, na spodním obrázku je stejná scéna ale je zaostřeno na pozadí a postava v popředí je rozmazána; jedná se o ilustrační ukázky, v hloubkové mapě samozřejmě nění zaznamenána informace o přítomnosti lidské postavy

#### <span id="page-11-0"></span>**4.2 Ostření vstupního obrazu**

Pro zaostření obrazu je využit proces dekonvoluce. Dekonvoluce je proces pro odstranění efektu konvoluce, jak již vyplývá ze samotného názvu [\[18\]](#page-40-9). Obecně je cílem dekonvoluce najít řešení konvoluční rovnice:

$$
f * g = h,\tag{4.2}
$$

kde  $h$  je zaznamenaný signál,  $f$  je signál, který chceme zrekonstruovat a  $g$  je konvoluční signál, který transformuje  $f$ . Blíže fyzikálním vlastnostem je tvar rovnice:

$$
(f * g) + \varepsilon = h,\tag{4.3}
$$

kde  $\varepsilon$  je šum, který dále mění zaznamenaný signál. V oblasti optiky reprezentuje proměnná  $h$  vstupní rozostřený obraz, proměnná  $f$  je výsledně zrekonstruovaný zaostřený obraz a proměnná g je rozptylová funkce PSF (Point Spread Function), která popisuje cestu rozmazání bodů v obraze.

Na základě odhadnuté vzdálenosti ostření a parametrech fotoaparátu získaných z metadat obrázku jsme schopni zrekonstruovat mapu poloměrů rozmazání jednotlivých bodů v obraze (kernel map). Pomocí této informace můžeme nad obrazem provést ostření – Weinerovu dekonvoluci, která zná velikosti jader (non–blind deconvolution).

#### <span id="page-12-0"></span>**4.3 Výpočet a aplikace hloubky ostrosti**

Určení hloubky ostrosti je realizováno aplikací série vzorců, dále je potřeba určit poloměr rozmazání popředí a pozadí. Poté z těchto dvou výsledků vzniká mapa, která vyobrazuje je-li pixel zaostřen nebo rozmazán a jak velkým poloměrem jádra. Pro výpočet a aplikování hloubky ostrosti na obraz je potřeba vypočítat dílčí parametry na základě rovnic z [\[19\]](#page-40-2)[\[2\]](#page-39-9)[\[17\]](#page-40-10):

- kružnici splývání  $(c)$
- hyperfokální vzdálenost  $(H)$
- počet pixelů na milimetr  $(ppmm)$
- nejbližší bod, který je zaostřen  $(D_N)$
- nejvzdálenější bod, který je zaostřen  $(D_F)$

Kružnice splývání (c) je vypočítána na základě Zeissovy formule s konstantou referovanou jako moderní standard (rovnice [4.4\)](#page-12-1) [\[22\]](#page-40-11)[\[23\]](#page-41-0). Pro převod některých parametrů z jednotek v milimetrech [mm] do jednotek v pixelech [px] je třeba vypočítat počet bodů (pixelů) na milimetr  $(ppmm)$ :

<span id="page-12-1"></span>
$$
c = \frac{d_S}{1500}, \qquad ppmm = \frac{d_I}{d_S}, \qquad (4.4)
$$

kde  $d<sub>S</sub>$  je velikost uhlopříčky senzoru fotoaparátu a  $d<sub>I</sub>$  je velikost uhlopříčky fotografie. Uhlopříčka senzoru respektive fotografie je vypočítána na základě velikosti senzoru respektive rozlišení fotografie pomocí Pythagorovy věty. Pro velikost senzoru 35 mm FF (FullFrame) je kružnice splývání  $c \approx 0.028$ .

Ze základních parametrů ohniskové vzdálenosti, clonového čísla a kružnice splývání lze odvodit důležitý parametr *hyperfokální vzdálenost* (H). Jedná se o nejbližší vzdálenost, na kterou, když budeme ostřit zůstanou i objekty v nekonečnu zaostřené. Zaostření na hyperfokální vzdálenost dává nekonečnou hloubku ostrosti:

$$
H = \frac{f^2}{N * c},\tag{4.5}
$$

kde  $f$  je ohnisková vzdálenost a  $N$  je clonové číslo objektivu a  $c$  je kružnice splývání.

Výpočet samotné hloubky ostrosti  $(DOF)$  je dán vztahem mezi hraničními body tohoto intervalu [4.6:](#page-13-1)

<span id="page-13-1"></span>
$$
DOF = D_F - D_N, \t\t(4.6)
$$

kde  $D_F$  je nejvzdálenější bod a  $D_N$  je nejbližší bod, které jsou v hloubce ostrosti. Tyto hraniční body jsou vypočteny na základě ostřící vzdálenosti a hyperfokální vzdálenosti:

$$
D_N = \frac{H*S}{H-S}, \qquad D_F = \frac{H*S}{H+S}, \qquad (4.7)
$$

kde  $H$  je hyperfokální vzdálenost a  $S$  je vzdálenost na kterou je ostřeno.

Po výpočtu těchto parametrů lze zrekonstruovat mapu znázorňující velikost poloměrů jader (kernel) pixelů. Velikost poloměru jádra b je vypočtena na základně následujícího vzorce:

$$
b = \frac{f * m_s}{N} \frac{x_d}{s \pm x_d},\tag{4.8}
$$

kde  $f$  je ohnisková vzdálenost objektivu,  $m_s$  je zvětšení (magnification) zaostřeného subjektu, N je clonové číslo objektivu,  $x_d$  je vzdálenost aktuálního bodu od subjektu na který je ostřeno a s je vzdálenost (hloubka) bodu na který je ostřeno. Proměnná  $m_s$  a  $x_d$  vycházejí ze vztahu jako:

$$
m_s = \frac{f}{s - f}, \t x_d = |x - s| \t (4.9)
$$

Poté je výsledek převeden do jednotek bodů [px] a zaokrouhlen na nejbližší liché číslo. Výsledek je poloměr jádra pro rozmazání. Tento postup je poté aplikovaný pro každý bod v obraze za účelem rekonstrukce mapy poloměrů jader. Na obrázku [4.5](#page-15-0) lze vidět rozložení velikostí poloměrů rozmazání. V momentě, kdy známe konkrétní poloměry rozmazání jednotlivých pixelů, můžeme aplikovat konkrétní techniku pro rozmazání obrazu.

#### <span id="page-13-0"></span>**4.4 Techniky rozmazání obrazu**

V této sekci budou rozebrány a porovnány konkrétní techniky pro rozmazání obrazu. Tyto techniky si dávají za cíl se co nejvíce přiblížit realitě. První techniky, které byly použity pro rozmazání obrazu jsou aplikace Gaussovského jádra a aplikace kruhového jádra.

První technika využívá 1D Gaussovské jádro pro separované rozmazání v jednotlivých osách a . Výsledný obraz je tedy rozmazán dvěma průchody obrazem (two pass filter). Tato technika je velice rychlá díky rozložení na osy.

Další technika, která využívá Gaussovské rozmazání, je založená na vrstvách. Obraz je rozložen do vrstev a každá vrstva představuje region v obraze, který reprezentuje jednu z velikosti poloměru rozmazání. Každá tato vrstva je poté individuálně rozmazána. Poté je ze všech vrstev zrekonstruován výsledný obraz jejich spojením. Aby ve výsledném obraze nevznikaly ostré přechody mezi vrstvami, jsou masky ještě před spojením vyhlazeny.

Technika aplikace kruhového jádra využívá neseparovaný 2D kruhový filtr. Kruhový filtr lépe aproximuje tvar clony fotoaparátů a proto by výsledky této techniky měly více odpovídat realitě než u aplikace Gaussova jádra. Protože je u této aplikace používán 2D filtr, je tato technika pomalejší než separovaný Gaussův filtr.

Tvar clony a porovnání s Gaussovským jádrem a kruhovým jádrem lze vidět na Obrázku [4.3.](#page-14-0) Na obrázku [4.9](#page-19-0) lze vidět porovnání separovaného Gaussova rozmazání [\[15\]](#page-40-12) s rozmazáním kruhovým, které by mělo více odpovídat tvaru clony fotoaparátu.

Jelikož při použití prvních dvou technik dochází k oboustrannému míchání bodů u hran ve fotografiích, které by ve skutečnosti měly mít nulovou váhu pro rozmazání daného bodu, je potřeba najít techniky, které tuto problematiku budou řešit. Pro identifikaci společných regionů v obraze, jejich přechodů a hran je využita zrekonstruovaná mapa velikosti poloměrů rozmazání. Tato mapa již svým způsobem znázorňuje přechody, velikost a tím pádem i hrany pro rozmazání v obraze.

Jednou z technik, která se snaží tento problém vyřešit je aplikace upraveného neseparovaného 2D jádra. Jedná se o 2D Gaussovské jádro nebo o 2D kruhové jádro, ve kterém jsou změněny jednotlivé váhy. Korekce jádra je realizována tímto způsobem: rozmazávám-li bod  $p_1$  s velikostí poloměru jádra  $n_1$  a nachází-li se v tomto jádře jiný bod  $p_2$  s velikostí poloměru jádra  $n_2$  a  $n_1 \neq n_2$ , pak bodu  $p_2$  odeberu váhu pro rozmazání bodu  $p_1$  a tuto odebranou váhu lineárně přidám všem zbylým bodům v jádře. Korekce jádra je znázorněna na obrázku [4.2.](#page-14-1) Na obrázku [4.4](#page-15-1) je znázorněno porovnání separovaného, vrstveného a upraveného neseparovaného Gaussovského filtru.

<span id="page-14-1"></span>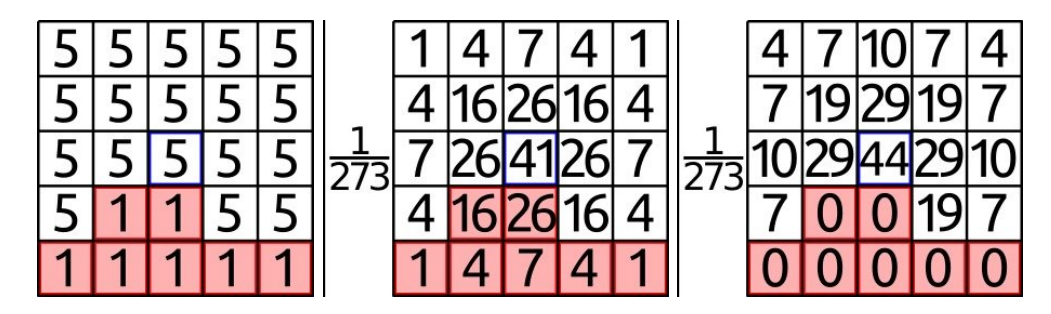

Obrázek 4.2: Vlevo: rozmazávaný bod vyobrazen v mapě znázorňující velikosti poloměrů rozmazání, uprostřed: váhy jednotlivých bodů před korekcí, vpravo: váhy pixelů po korekci (pro ilustraci).

<span id="page-14-0"></span>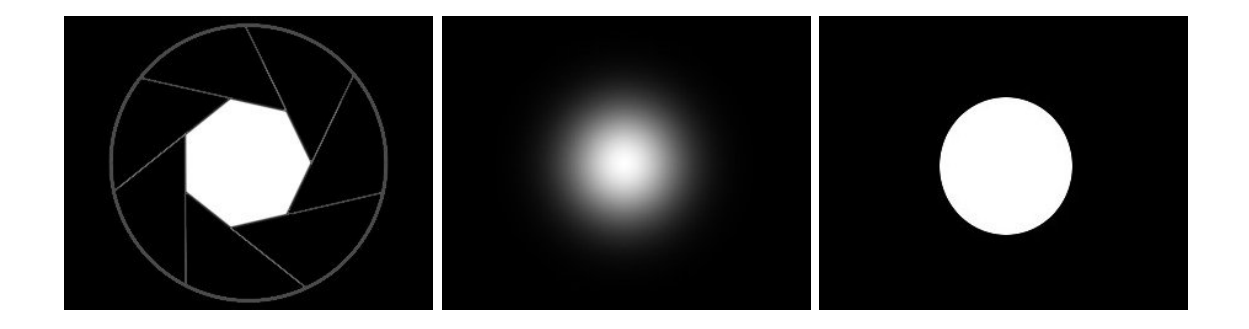

Obrázek 4.3: Vlevo: tvar clony fotoaparátu, uprostřed: tvar Gaussova jádra, vpravo: tvar kruhového jádra; lze zřetelně vidět, že kruhové jádro lépe kopíruje tvar clony než uvedené Gaussovo jádro.

<span id="page-15-1"></span>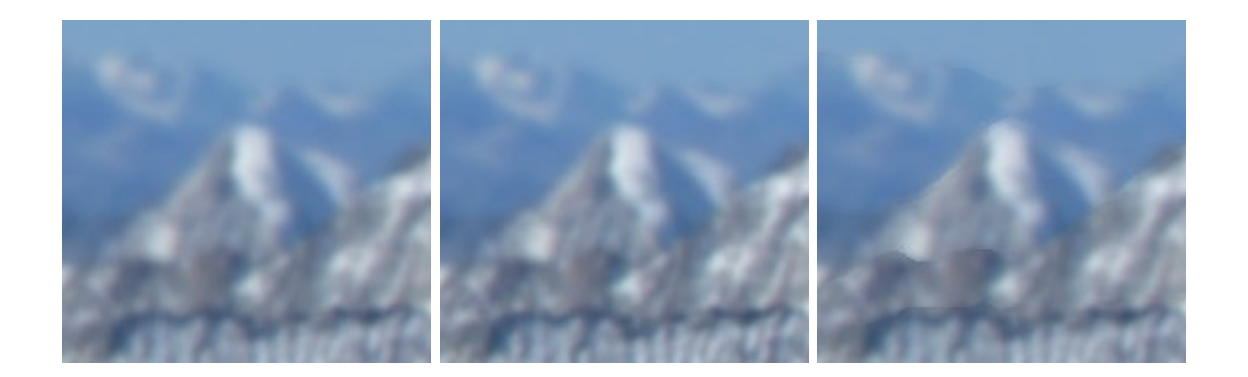

Obrázek 4.4: Vlevo: separované Gaussovské rozmazání, uprostřed: Gaussovské rozmazání po vrstvách, vpravo: upravené 2D Gaussovské jádro

<span id="page-15-0"></span>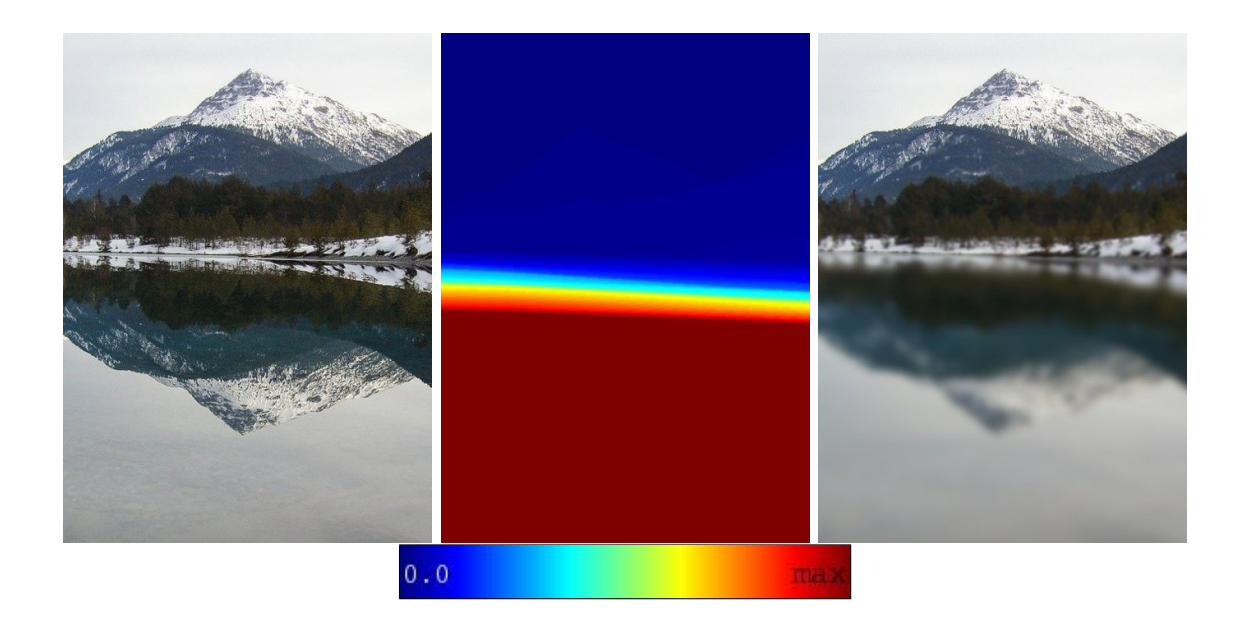

Obrázek 4.5: Vlevo: vstupní obrázek, uprostřed: mapa velikosti rozmazání, získaná na základě hloubkové mapy, vpravo: výsledek simulace hloubky ostrosti

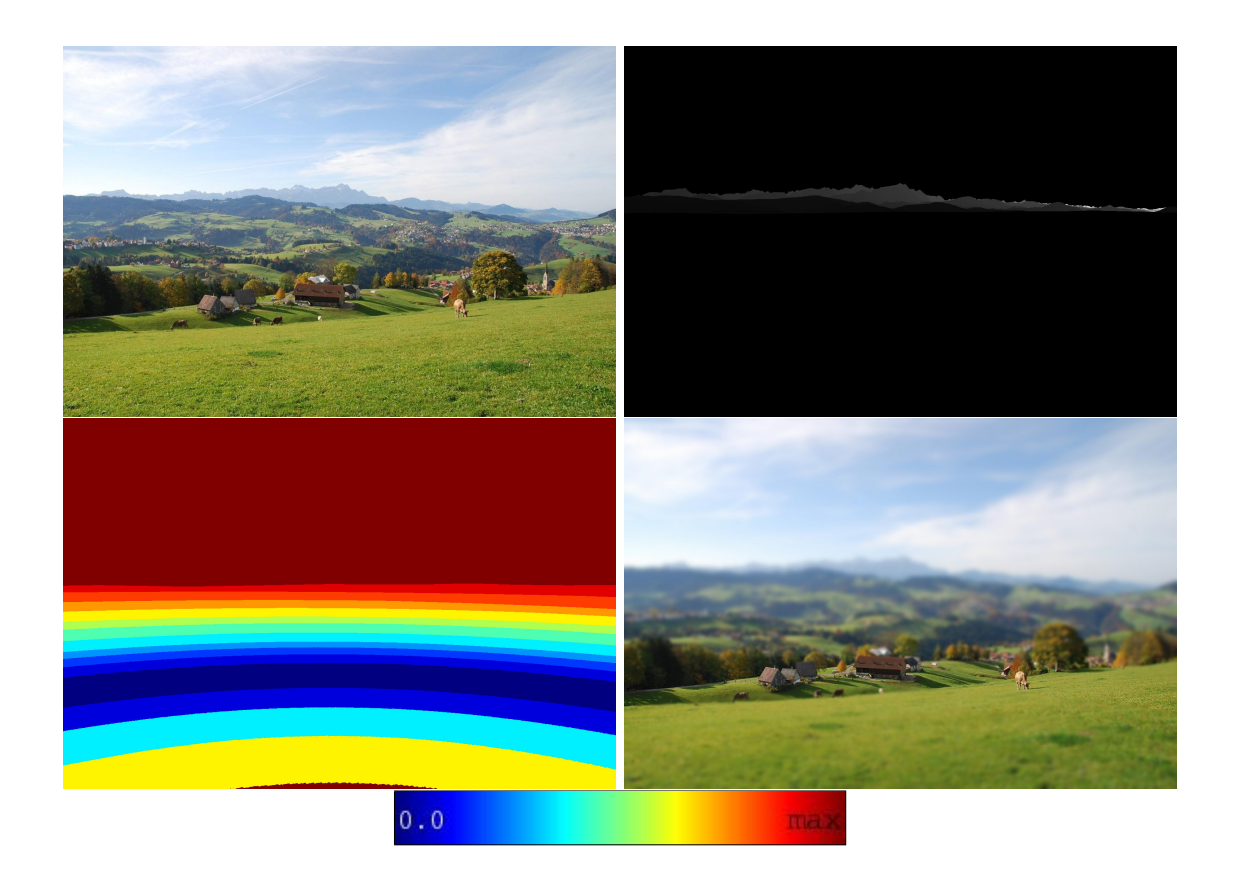

Obrázek 4.6: Vlevo nahoře: vstupní obrázek, vpravo nahoře: hloubková mapa vstupního obrázku, vlevo dole: mapa velikosti rozmazání, získaná pomocí hloubkové mapy, vpravo dole: výsledek simulace hloubky ostrosti

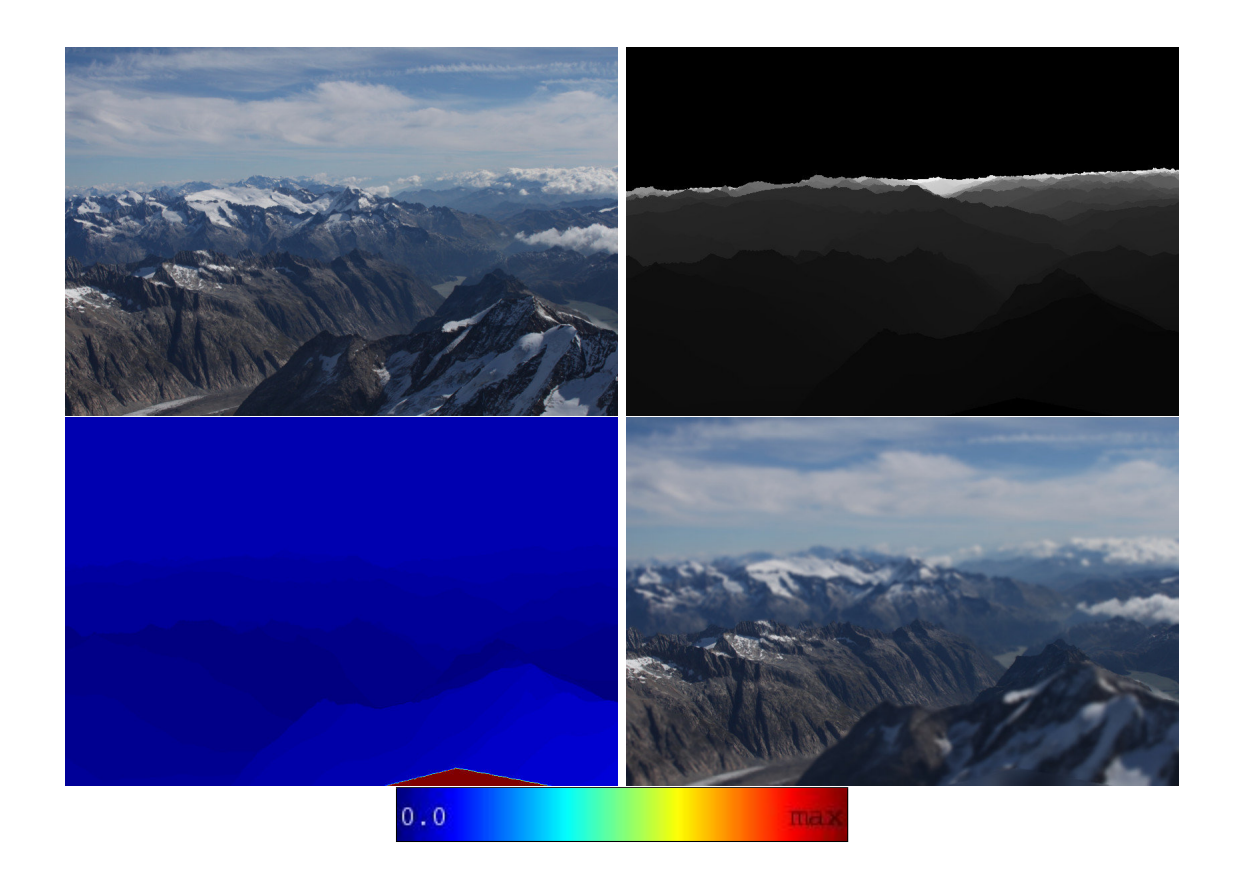

Obrázek 4.7: Vlevo nahoře: vstupní obrázek, vpravo nahoře: hloubková mapa vstupního obrázku, vlevo dole: mapa velikosti rozmazání, získaná pomocí hloubkové mapy, vpravo dole: výsledek simulace hloubky ostrosti

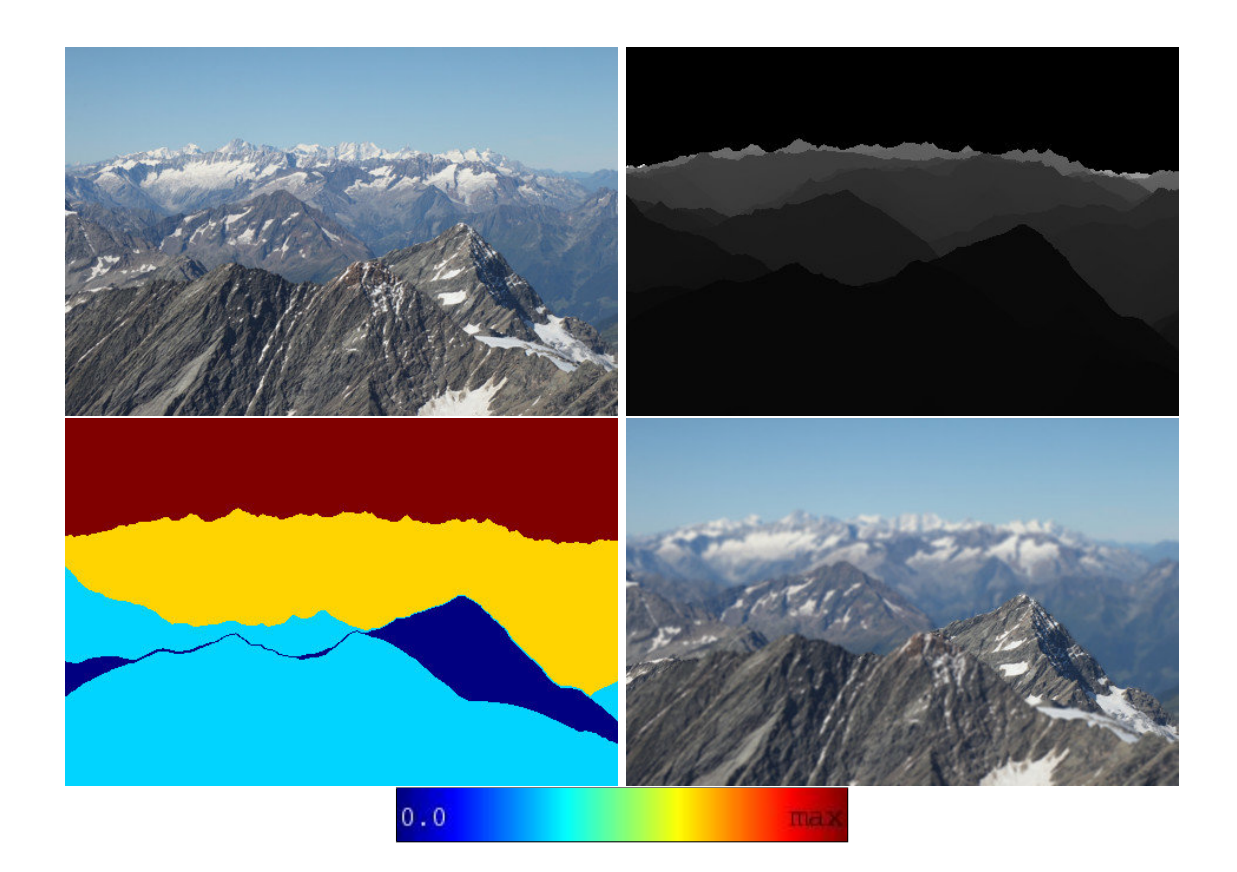

Obrázek 4.8: Vlevo nahoře: vstupní obrázek, vpravo nahoře: hloubková mapa vstupního obrázku, vlevo dole: mapa velikosti rozmazání, získaná pomocí hloubkové mapy, vpravo dole: výsledek simulace hloubky ostrosti

<span id="page-19-0"></span>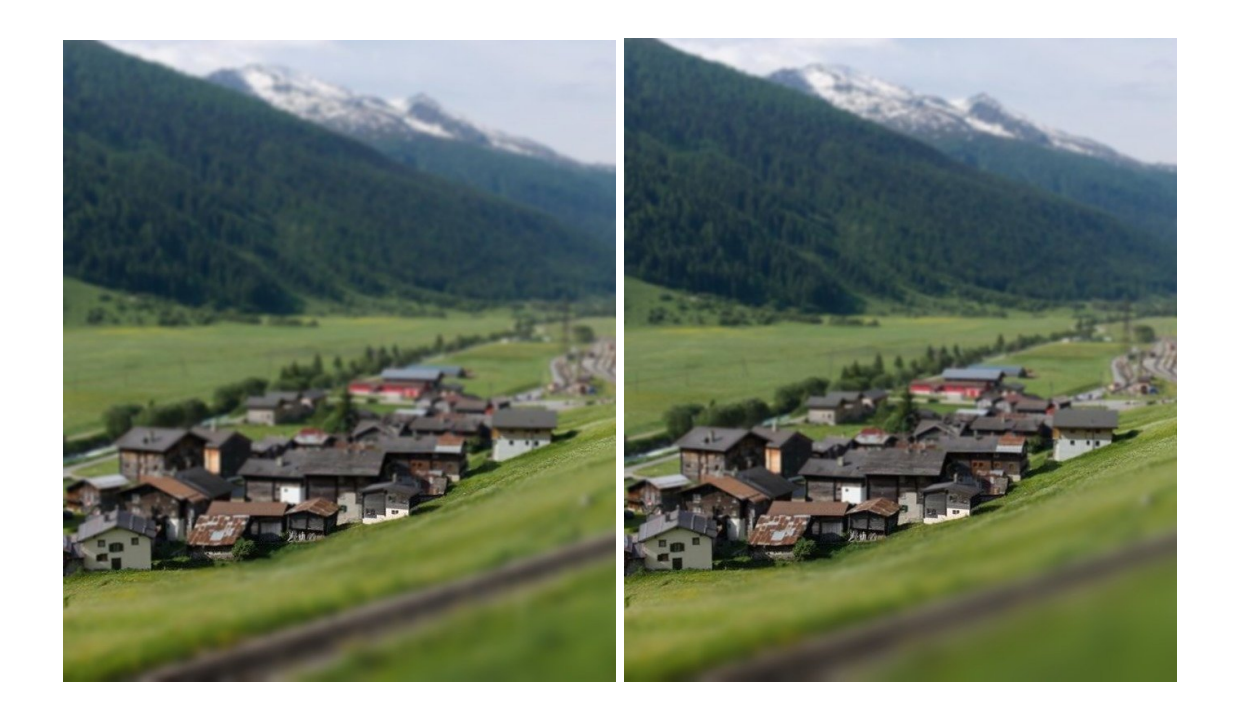

Obrázek 4.9: Vlevo: příklad rozmazání Gaussovským jádrem, vpravo: příklad rozmazání kruhovým jádrem

# <span id="page-20-0"></span>**Odstranění vlivů atmosféry**

Atmosférický jev jako je mlha nebo opar významně redukuje viditelnost vzdálených oblastí v obrazu venkovní scény. Kvůli atmosférické absorpci a rozptylu jen část světla odraženého od vzdálených objektů dosáhne do fotoaparátu. Toto světlo je dále smícháno s *airlight* (roztroušené nebo rozptýlené světlo ve vzduchu prachem, oparem nebo mlhou)[\[8\]](#page-39-6).

Pokud známe hloubku pro každý pixel v obraze, je odstranění negativního vlivu počasí teoreticky jednoduché pomocí následujícího modelu [\[3\]](#page-39-4)[\[8\]](#page-39-6)[\[7\]](#page-39-5)[\[12\]](#page-40-6)[\[16\]](#page-40-5):

<span id="page-20-2"></span>
$$
I_h = I_o f(z) + A(1 - f(z)),
$$
\n(5.1)

kde  $I_h$  je pozorovaná intenzita mlhy nebo oparu,  $I_o$  je původní intenzita bodu, A je airlight a  $f(z)$  je část světla, které není rozptýleno a dopadne na snímač fotoaparátu. Funkce  $f(z)$ se dá vypočítat na základě rovnice [5.2:](#page-20-1)

<span id="page-20-1"></span>
$$
f(z) = exp(-\beta z), \tag{5.2}
$$

kde  $\beta$  je koeficient rozptylu atmosféry a z je hloubka bodu. Jedná se o útlum intenzity vzhledem k rozptylu závislé na vzdálenosti. Velikosti hloubek bodů z jsou vždy nutně v intervalu  $\langle 0; \text{inf} \rangle$ . Obor hodnot funkce  $f(z)$  se tedy rovná  $H(f) = (0; 1)$ , jelikož se jedná o přirozenou exponenciální funkci, jejiž exponent  $-\beta z \leq 0$ .

Po odhadnutí parametru airlight A a koeficientu  $\beta$  lze intenzitu výsledného obrazu získat převrácením rovnice [5.1](#page-20-2) jako:

$$
I_o = \frac{I_h - A}{f(z)} + A.
$$
\n(5.3)

Ze vztahu v této rovnici lze odvodit, že funkce  $f(z)$  určuje míru intenzity celé metody odstranění vlivu atmosféry. Čím více se hodnota funkce blíží 0, tím bude výsledná změna bodu větší. Na druhou stranu, je-li hodnota funkce  $f(z) = 1$  výsledný bod zůstane beze změny stejný. Pro koeficient  $\beta$  tedy platí, že čím větší hodnoty nabývá, tím menší bude výsledná hodnota funkce  $f(z)$  a naopak. Dá se tedy říci, že hodnota koeficientu  $\beta$  přímo ovlivňuje velikost intenzity této metody.

V některých případech není hloubková mapa příliš přesná vlivem nepřesností 3D modelu terénu nebo nepřesnosti při zarovnání hran. Vlivem toho dochází k vizuálním artefaktům ve výsledných obrazech. Tento problém částečně řešíme rozmazáním hloubkové mapy, kdy nejsou nepřesné přechody ostré a vizuálně rušivé. Toto řešení lze videt na Obrázku [5.1.](#page-21-1) Dalším implementovaným řešením nepřesné hloubkové mapy je promíchání hloubkové mapy s hloubkovou mapou získanou pomocí metody dark channel [\[7\]](#page-39-5).

<span id="page-21-1"></span>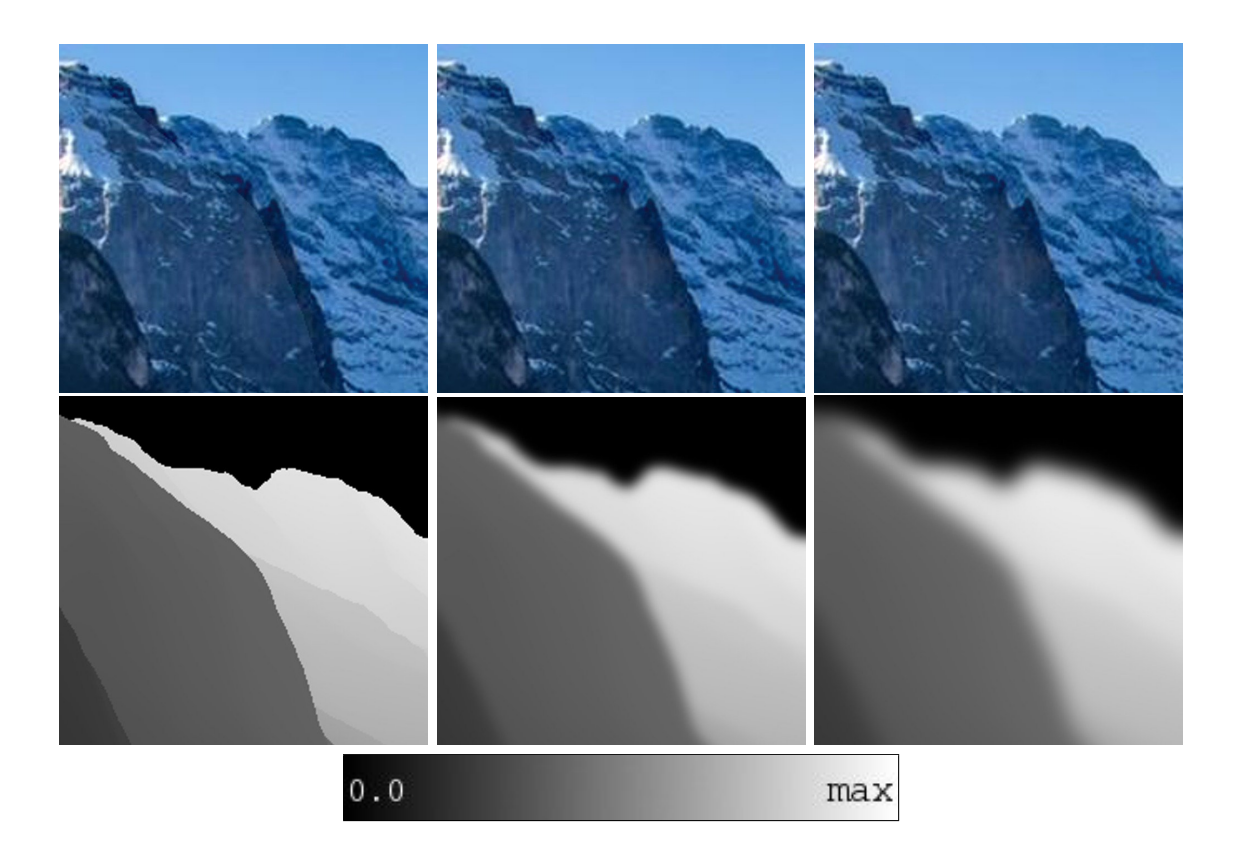

Obrázek 5.1: První řádek: výsledný obraz algoritmu pro odstranění vlivů atmosféry se 400 % zvětšením, druhý řádek: odpovídající hloubkové mapy pro aplikaci algoritmu. První sloupec: původní hloubková mapa, druhý sloupec: rozmazaná hloubková mapa s průměrem jádra 11, třetí sloupec: rozmazaná hloubková mapa s průměrem jádra 20.

#### <span id="page-21-0"></span>**5.1 Metoda dark channel**

V některých případech je využíváno míchání hloubkové mapy s touto metodou. Mimo jiné je tato metoda použita pro odhadnutí parametru  $A$  (airlight) – rozptýlené svtělo ve vzduchu vlivem negativních atmosférických jevů.

Metoda temného kanálu neboli dark channel je založena na pozorování, že u většiny venkovních fotek, které nejsou postiženy negativními vlivy atmosféry existují body s velmi malou intenzitou v alespoň jednom ze tří barevných kanálů, mimo oblast, ve které se na fotografii vyskytuje obloha.

$$
I^{d}(x) = min\Big(min\big(I_{B}(x), I_{G}(x)\big), I_{R}(x)\Big),\tag{5.4}
$$

kde  $I^d$  je tmavý kanál (dark channel),  $I_B(x)$  je modrý kanál bodu  $x,\,I_G(x)$  je zelený kanál bodu  $x$  a  $I_R(x)$  je červený kanál bodu  $x$ .

Oblasti, které jsou zasaženy mlhou nebo oparem jsou smíchány se zmíněným airlightem. Tyto oblasti tedy musejí mít větší výslednou intenzitu ve tmavém kanálu než kdyby tyto oblasti nebyly degradovány těmito jevy. To znamená, že tmavý kanál obrazu ovlivněného mlhou má větší intenzity v oblastech, kde je hustější mlha. Jedná se tedy o hrubý odhad hustoty mlhy.

Výsledná mapa, která je v některých případech využívána s dostupnou hloubkovou mapou k odstranění mlhy, metody tmavého kanálu je zrekonstruována na základě následujícího vzorce:

$$
t(x) = 1 - w * \frac{I^d(x)}{A},
$$
\n(5.5)

kde  $t(x)$  je výsledná mapa znázorňující intenzitu oparu,  $I^d(x)$  je tmavý kanál obrazu, A je airlight. Proměnná  $w$  je konstanta v intervalu  $(0, 1)$ , kterou může uživatel změnit, standardně je stanovena na  $w = 0.95$ . Na obrázku [5.2](#page-22-1) je zobrazen celý postup metody tmavého kanálu, kdy je nejprve ze vstupní fotografie vypočítán tmavý kanál a následně je pomocí tmavého kanálu zrekonstruována mapa  $t$ , která představuje hloubky v obraze.

<span id="page-22-1"></span>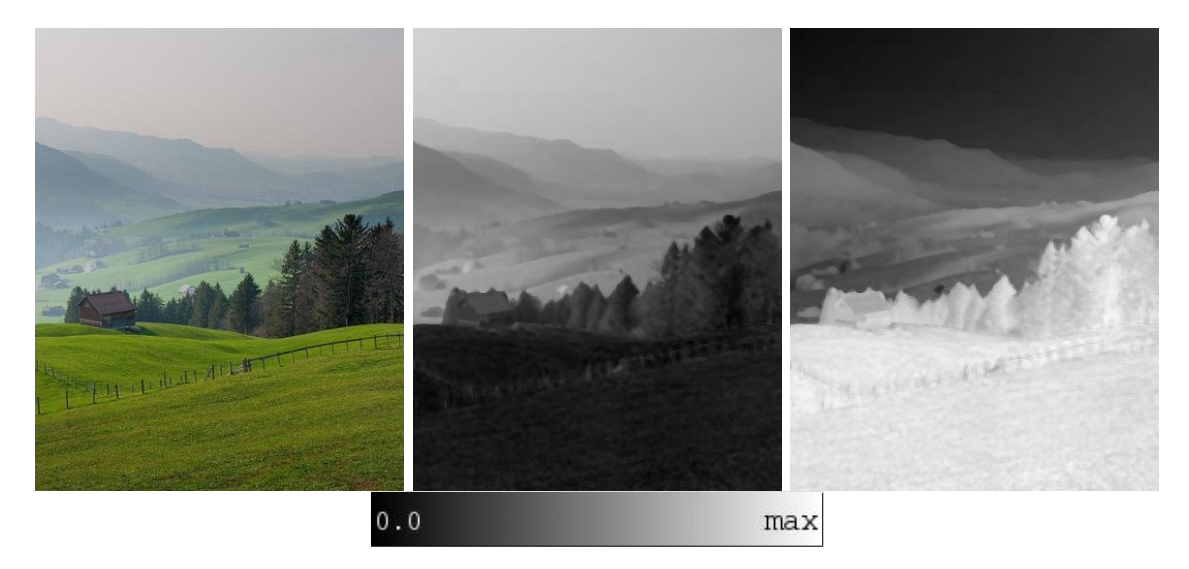

Obrázek 5.2: Vlevo: vstupní obrázek, uprostřed: tmavý kanál (dark channel) obrazu, vpravo: výsledná mapa  $t$  získaná metodou dark channel

#### <span id="page-22-0"></span>**5.2 Stanovení parametru airlight**

Hodnota *airlight*u je ve většině případů stanovena z bodu nejvíce postihnutým oparem nebo mlhou. Tento bod je nalezen například jako bod s největší intenzitou v obraze [\[16\]](#page-40-5), dále je tento výsledek zpřesněn v [\[3\]](#page-39-4).

Problém ale nastává tehdy, je-li v obraze odlesk ze zrcátka, bílé prostředí nebo umělý zdroj světla. Nelze tedy spoléhat na tuto metodu. K určení parametru  $A$  je tedy využit dark channel, ve kterém je zaznamenána intenzita mlhy smíchaná s parametrem A.

Pro stanovení tohoto parametru tedy vybereme 0.1% nejsvětlejších bodů na obloze z tmavého kanálu. Na základě souřadnic těchto bodů vybereme hodnoty ze vstupního obrázku, tyto hodnoty dále zprůměrujeme a výsledek udává parametr A. Výběr oblasti pro určení parametru airlight je znázorněn na Obrázku [5.3.](#page-23-1)

<span id="page-23-1"></span>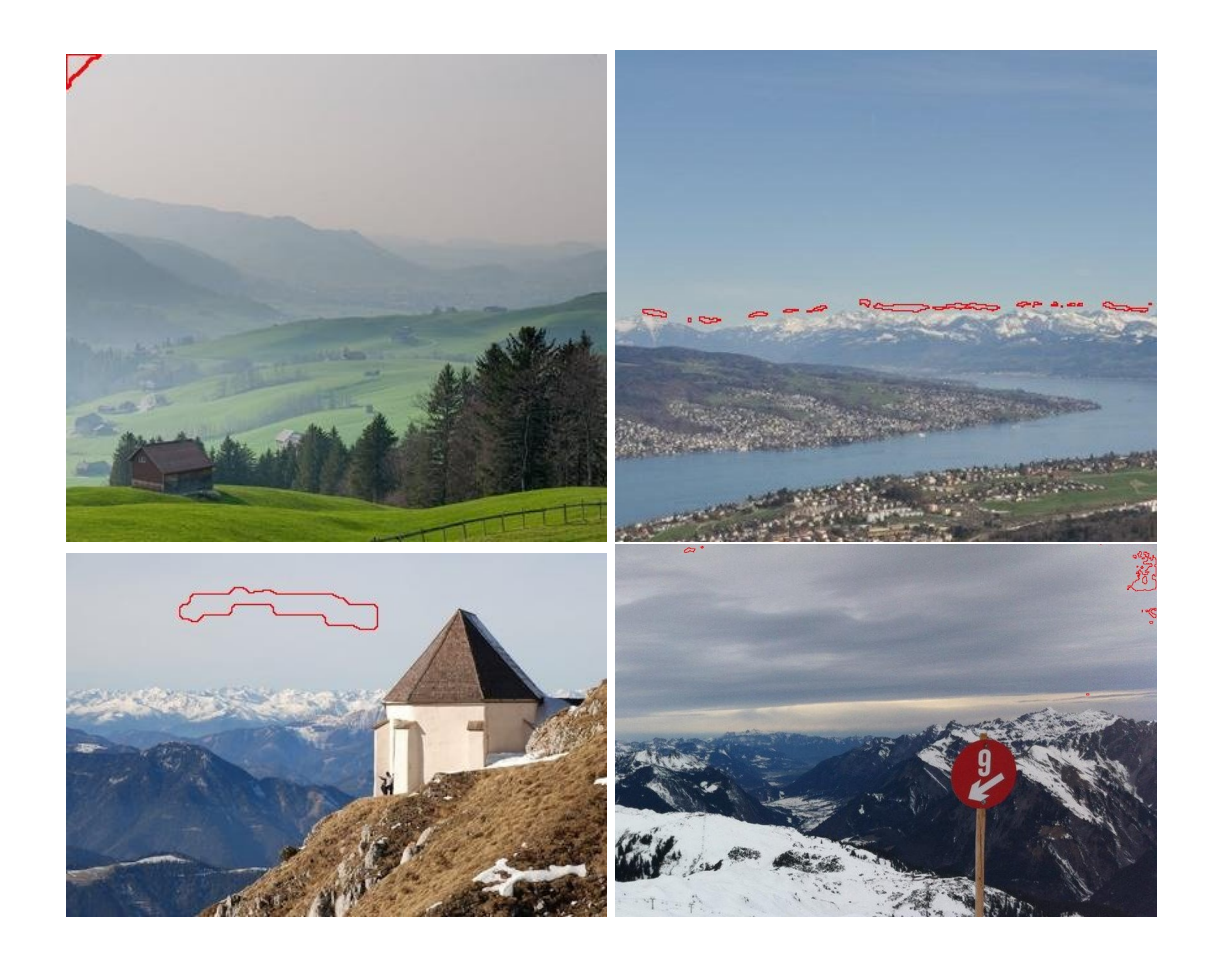

Obrázek 5.3: vstupní obrazy, kde je červenou barvou vyznačena hranice oblasti, ze které je určen parametr airlight A. Oblasti jsou získány pomocí tmavého kanálu (dark channel). Lze vidět že není vždy vybrána oblast s nejsvětlejšími body na vstupním obraze.

#### <span id="page-23-0"></span>**5.3 Stanovení parametru**

Tento parametr je nutno nastavit tak, aby nedošlo k přetečení barev ve výsledném obraze. Tato proměnná může být modifikována uživatelem, standardně je však nastavena tak, aby nejvzdálenější bod v obraze vycházel  $f(z) = 0.3$  z rovnice [5.2.](#page-20-1) Hodnota 0.3 ve většině případů zaručí, že barvy ve výsledném obraze nepřetečou a nevzniknou tak nežádoucí artefakty ve výsledném obraze.

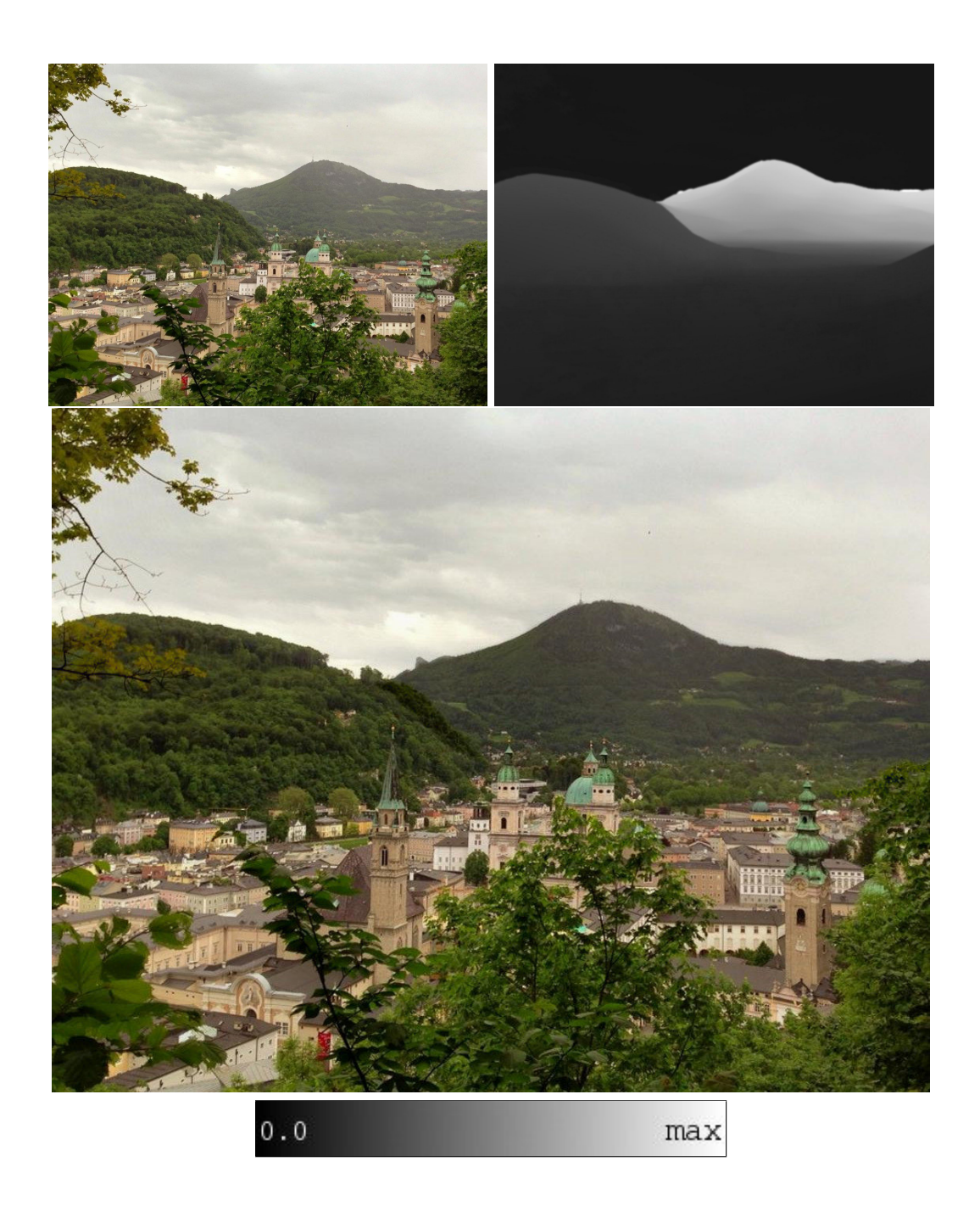

Obrázek 5.4: Vlevo: vstupní obraz, uprostřed: syntetická hloubková mapa, vpravo: výsledek metody pro eliminaci vlivů atmosféry

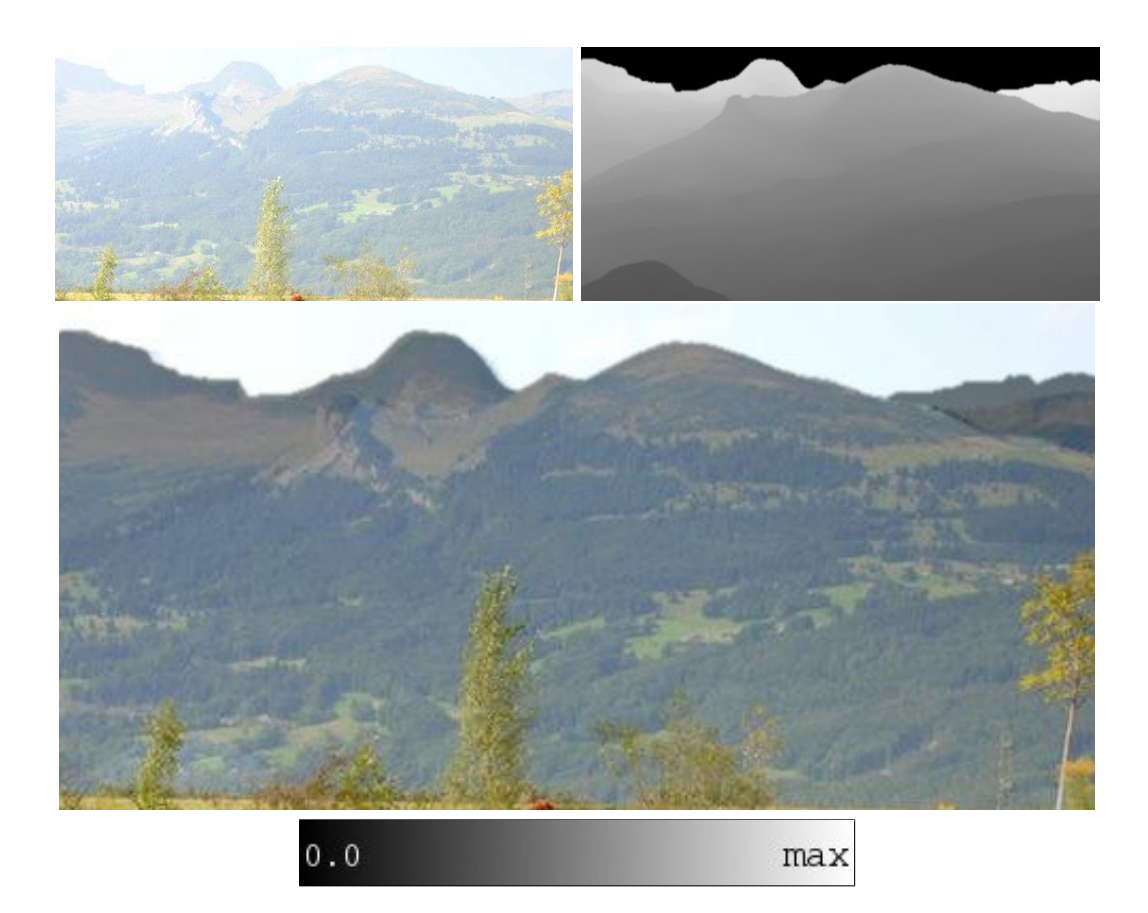

Obrázek 5.5: Vlevo: vstupní obraz, uprostřed: syntetická hloubková mapa, vpravo: výsledek metody pro eliminaci vlivů atmosféry. Na výsledném obrázku lze vpravo nahoře vidět mírná nepřesnost hloubkové mapy a tím dochází k nepřesnému zobrazení části vrcholu.

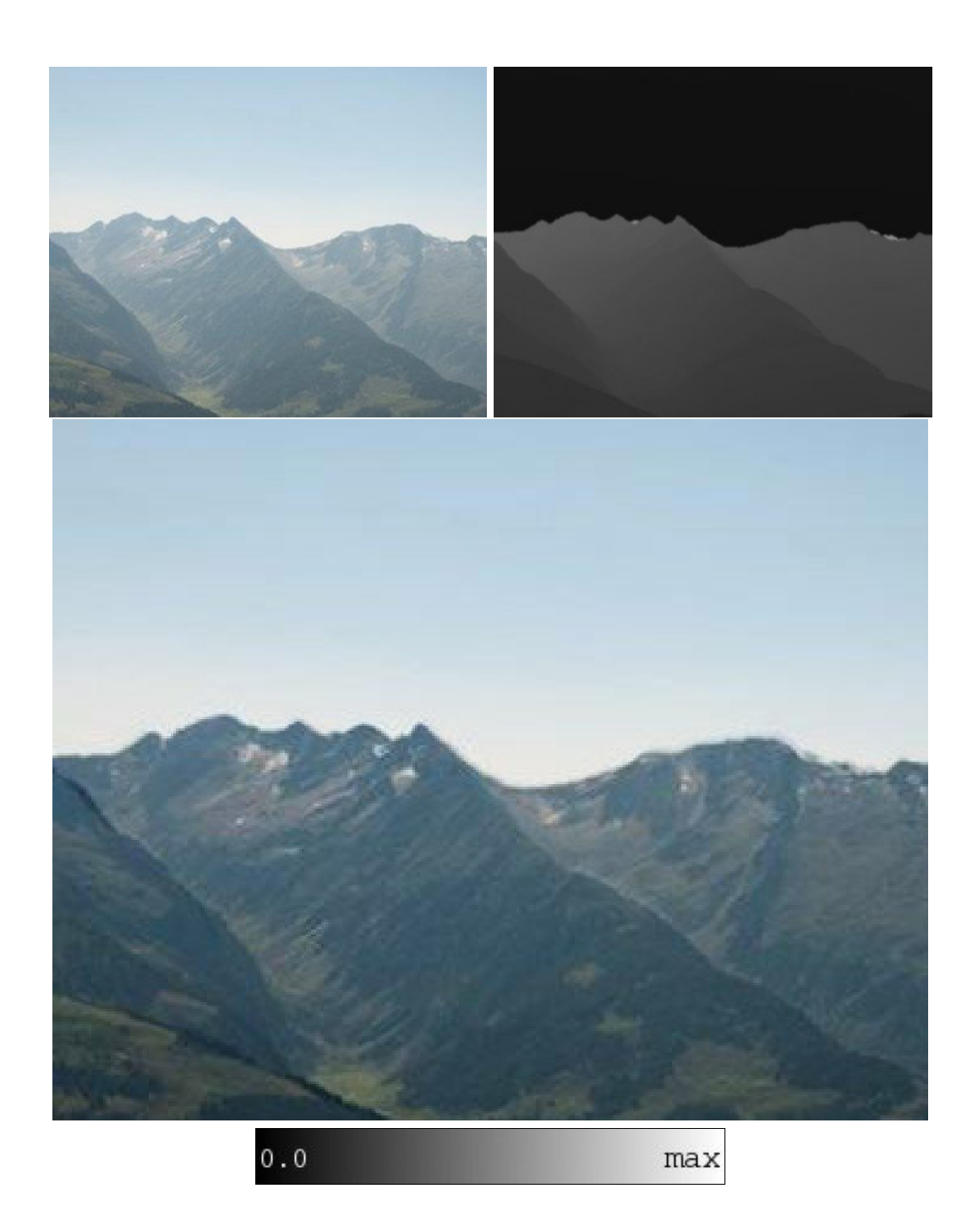

Obrázek 5.6: Vlevo: vstupní obraz, uprostřed: syntetická hloubková mapa, vpravo: výsledek metody pro eliminaci vlivů atmosféry

# <span id="page-27-0"></span>**Výsledky**

Zmiňované metody byly implementovány v jazyce c++ v prostředí opencv na 8 GB operační paměti a procesoru Intel Core i7 2.30 Ghz. Testovací obrazy včetně jejich hloubkových map jsou poskytnuty ze systému LOCATE [\[1\]](#page-39-1).

#### <span id="page-27-1"></span>**6.1 Simulace hloubky ostrosti**

Porovnání Gaussova a kruhového rozmazání pro techniky zmíněné v sekci [4.4](#page-13-0) s rozlišením vstupního obrazu 3264x2448 pixelů a parametry ohniskové vzdálenosti  $f = 1200$ mm, clonového čísla  $N = 1.0$  a hloubky zaostření  $s = 4800$ m na Obrázku [6.1](#page-29-0) a s parametry ohniskové vzdálenosti  $f = 440$ mm, clonového čísla  $N = 1.4$  a hloubky zaostření  $s = 233$ m při rozlišením 1024x681 na Obrázku [6.2.](#page-30-0) V Tabulce [6.2](#page-27-3) se nacházejí časové údaje všech technik pro Gaussovo jádro a kruhové jádro. Základní technikou se v tabulkách myslí separovaný filtr pro Gaussovské jádro a neseparovaný filtr pro kruhové jádro.

| Tabulka 6.1: Tabulka casove naročnosti |                                |           |  |
|----------------------------------------|--------------------------------|-----------|--|
| Obrázek 6.1                            | Gaussovo jádro   kruhové jádro |           |  |
| Základní technika                      | 30.66 s                        | 72.44 s   |  |
| Technika vrstev                        | 8.70 s                         | $10.82$ s |  |
| Neseparované upravené jádro            | 83.18 s                        | 99.91 s   |  |

 $T_{\text{a}}$ kalka  $\theta$ .1:  $T_{\text{a}}$ kalka časové náročnosti

Tabulka 6.2: Tabulka časové náročnosti

<span id="page-27-3"></span>

| Obrázek 6.2                 | Gaussovo jádro   kruhové jádro |          |
|-----------------------------|--------------------------------|----------|
| Základní technika           | 2.81 s                         | 17.65 s  |
| Technika vrstev             | $2.03$ s                       | $2.25$ s |
| Neseparované upravené jádro | 18.66 s                        | 25.69 s  |

#### <span id="page-27-2"></span>**6.2 Odstranění vlivů atmosféry**

Výsledky metody pro odstranění mlhy a oparu jsou znázorněny na obrázcích [6.3,](#page-31-0) [6.4,](#page-32-0) [6.6,](#page-34-0) [6.7](#page-35-0) a [6.5.](#page-33-0) Na obrázcích [6.3](#page-31-0) a [6.4](#page-32-0) můžeme v použité hloubkové mapě vidět míchání dostupné mapy s mapou získanou metodou tmavého kanálu, které bylo zmíněno v kapitole [5.](#page-20-0) Parametr  $\beta$  je pro každý z obrazu nastaven individuálně, na obrázku [6.8](#page-36-0) je zobrazena demonstrace různých hodnot parametru  $\beta$  a jeho důsledků. Airlight je stanoven na základě techniky popsané v sekci [5.2.](#page-22-0) Průměrný čas vykonávání této metody u obrazu s rozlišením 839x559 je 0.13s, u obrazu s rozlišením 1230x923 pak 0.27s.

<span id="page-29-0"></span>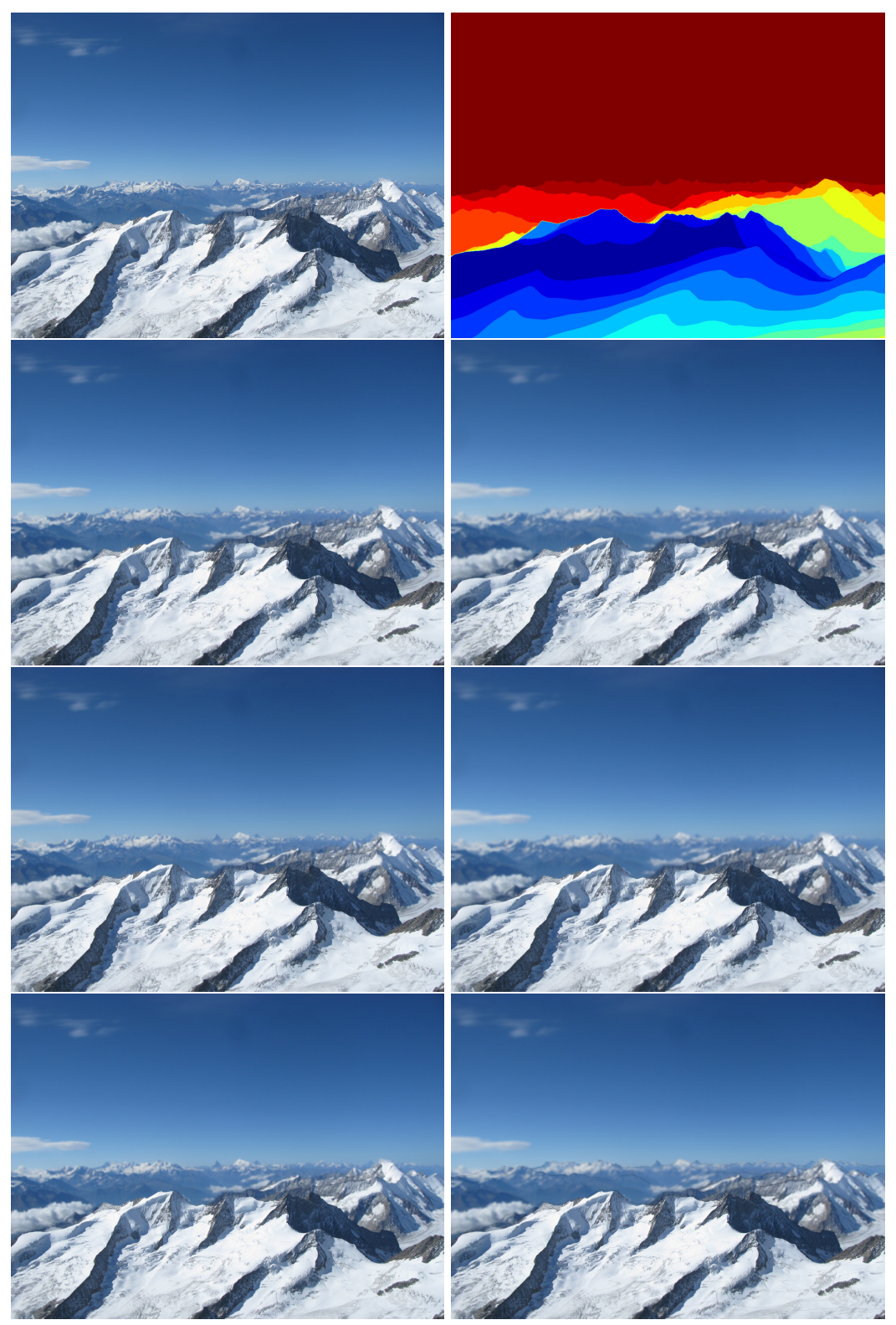

Obrázek 6.1: První řádek: vlevo vstupní obraz, vpravo: mapa rozložení jader kernelu. Druhý řádek vlevo: výsledek separovaným Gaussovským jádrem, vpravo: výsledek neseparovaného kruhového jádra. Třetí řádek: výsledek technikou vrstev, vlevo pro Gaussovské jádro a vpravo pro kruhové jádro. Čtvrtý řádek: výsledek neseparavaného upraveného jádra, vlevo použití Gaussovského jádra a vpravo použití kruhového jádra.

<span id="page-30-0"></span>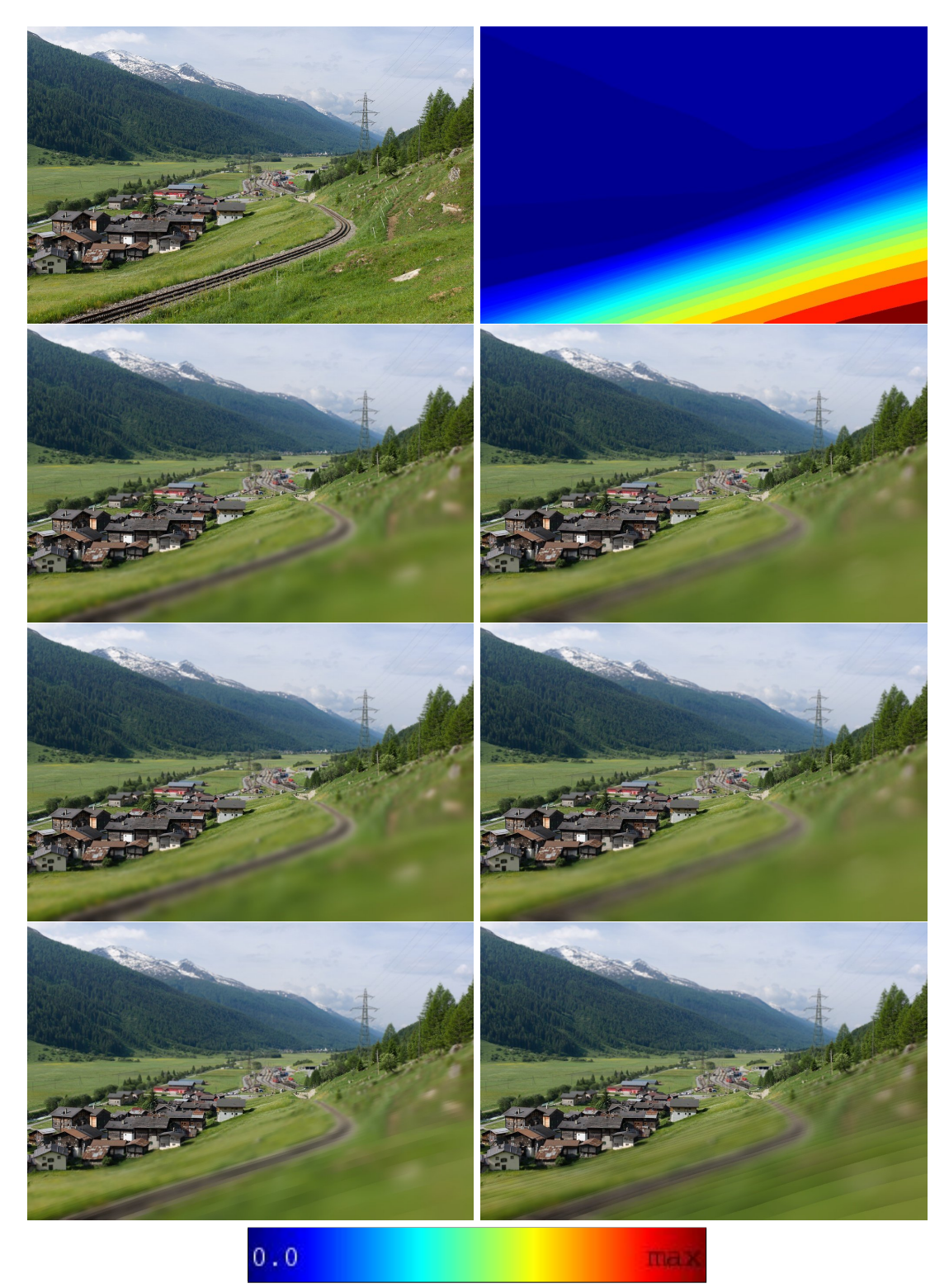

Obrázek 6.2: První řádek: vlevo vstupní obraz, vpravo: mapa rozložení jader kernelu. Druhý řádek vlevo: výsledek separovaným Gaussovským jádrem, vpravo: výsledek neseparovaného kruhového jádra. Třetí řádek: výsledek technikou vrstev, vlevo pro Gaussovské jádro a vpravo pro kruhové jádro. Čtvrtý řádek: výsledek neseparavaného upraveného jádra, vlevo použití Gaussovského jádra a vpravo použití kruhového jádra.

<span id="page-31-0"></span>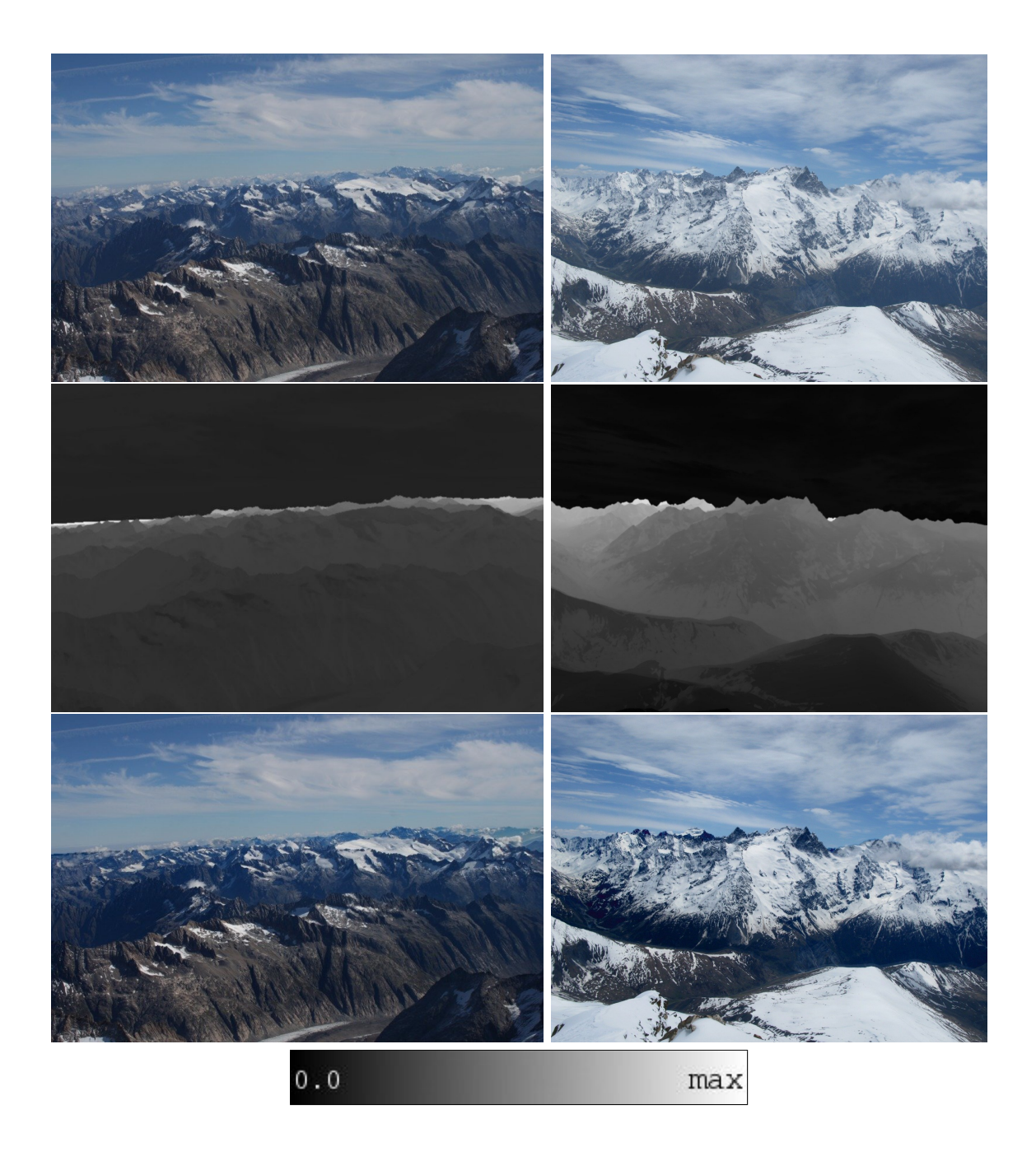

Obrázek 6.3: První řádek: vstupní obrazy, druhý řádek: použitá hloubková mapa k provedení metody – v této mapě lze pozorovat míchání dostupné mapy s mapou získanou pomocí metody tmavého kanálu, třetí řádek: výsledné obrazy metody odstraňující negativní vliv atmosféry

<span id="page-32-0"></span>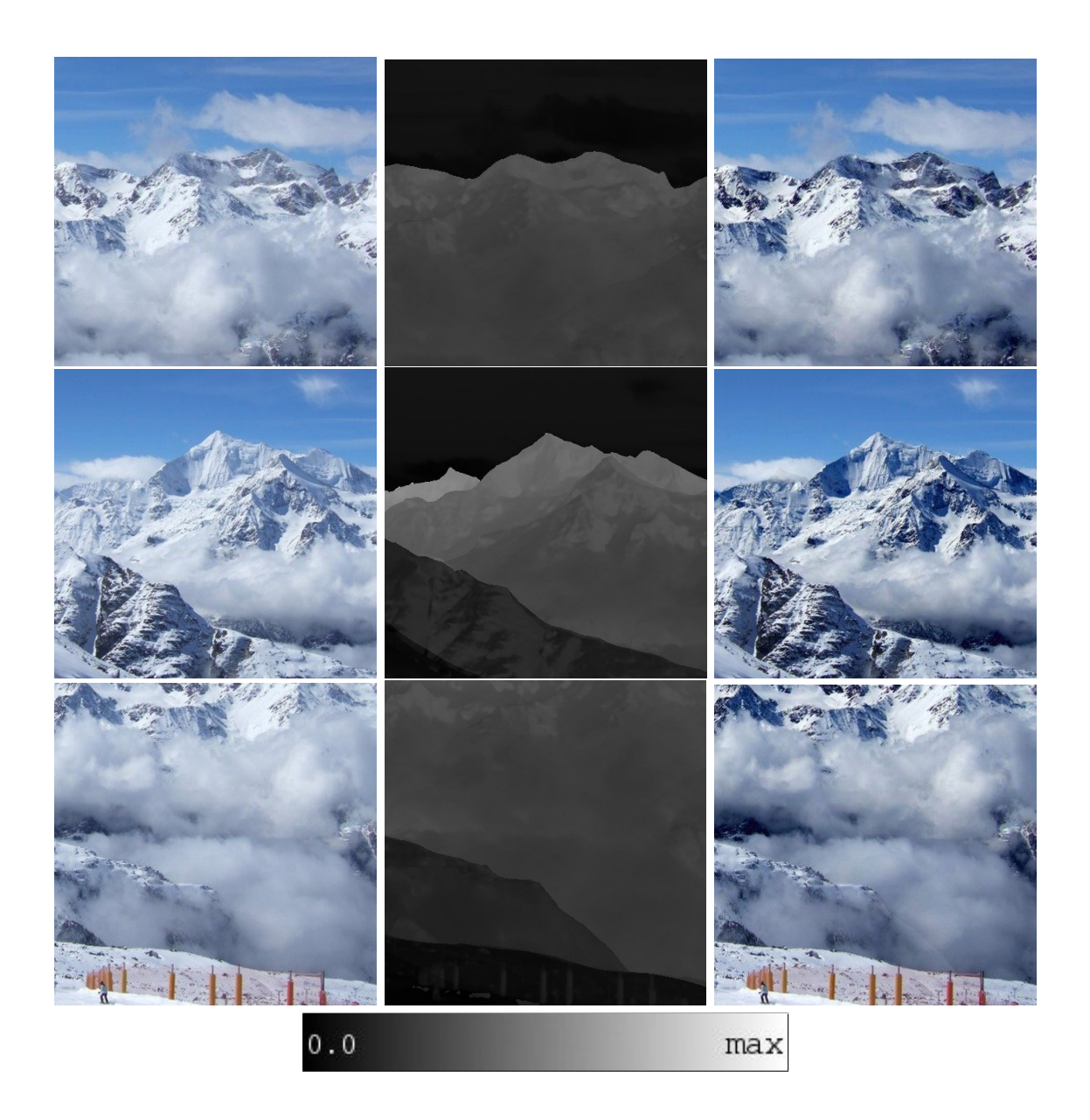

Obrázek 6.4: První sloupec: vstupní obrazy, druhý sloupec: použitá hloubková mapa k provedení metody – v této mapě lze pozorovat míchání dostupné mapy s mapou získanou pomocí metody tmavého kanálu, třetí sloupec: výsledné obrazy metody odstraňující negativní vliv atmosféry

<span id="page-33-0"></span>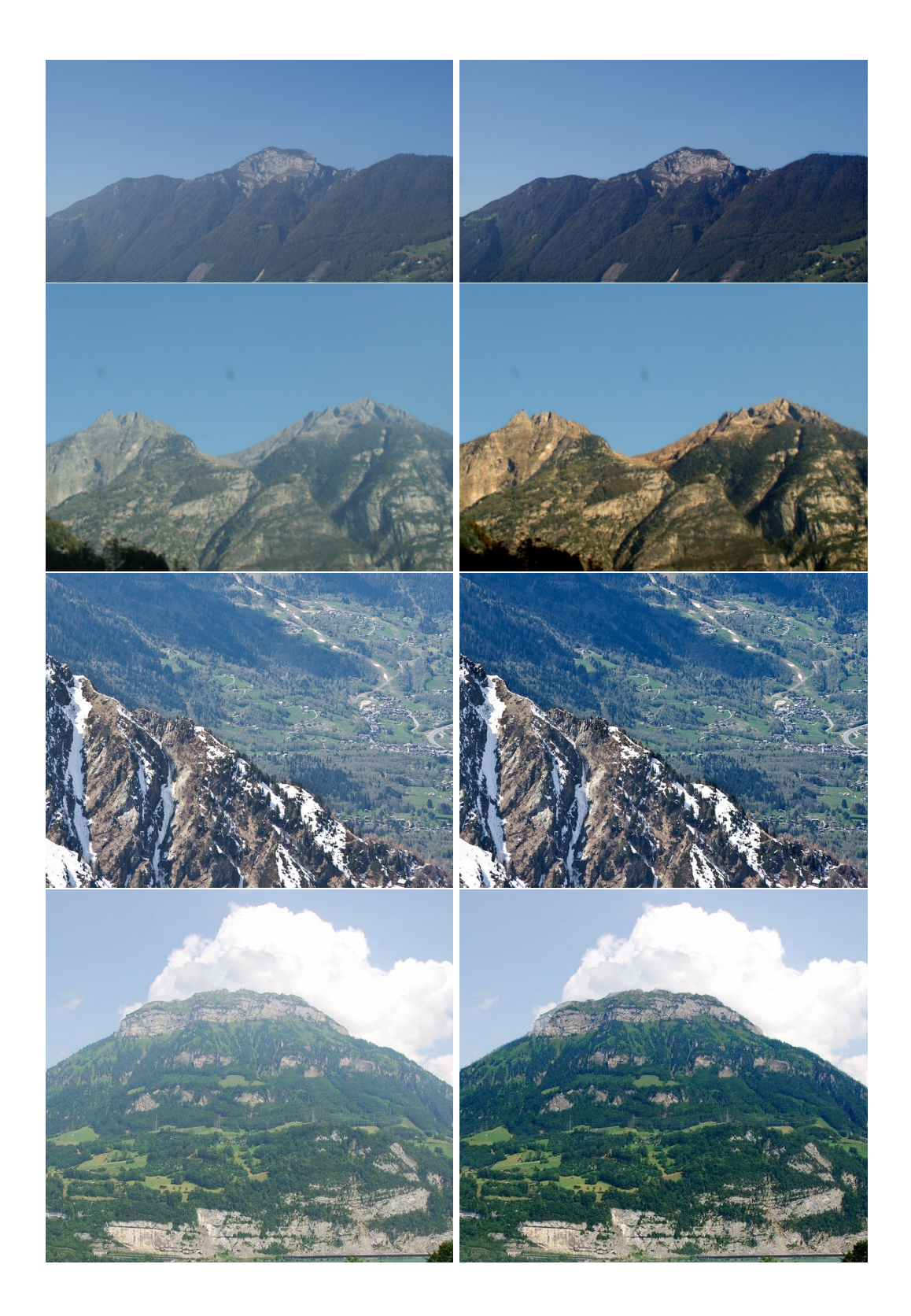

Obrázek 6.5: Levý sloupec: vstupní obrazy, pravý sloupec: výsledek metody pro eliminaci vlivů atmosféry

<span id="page-34-0"></span>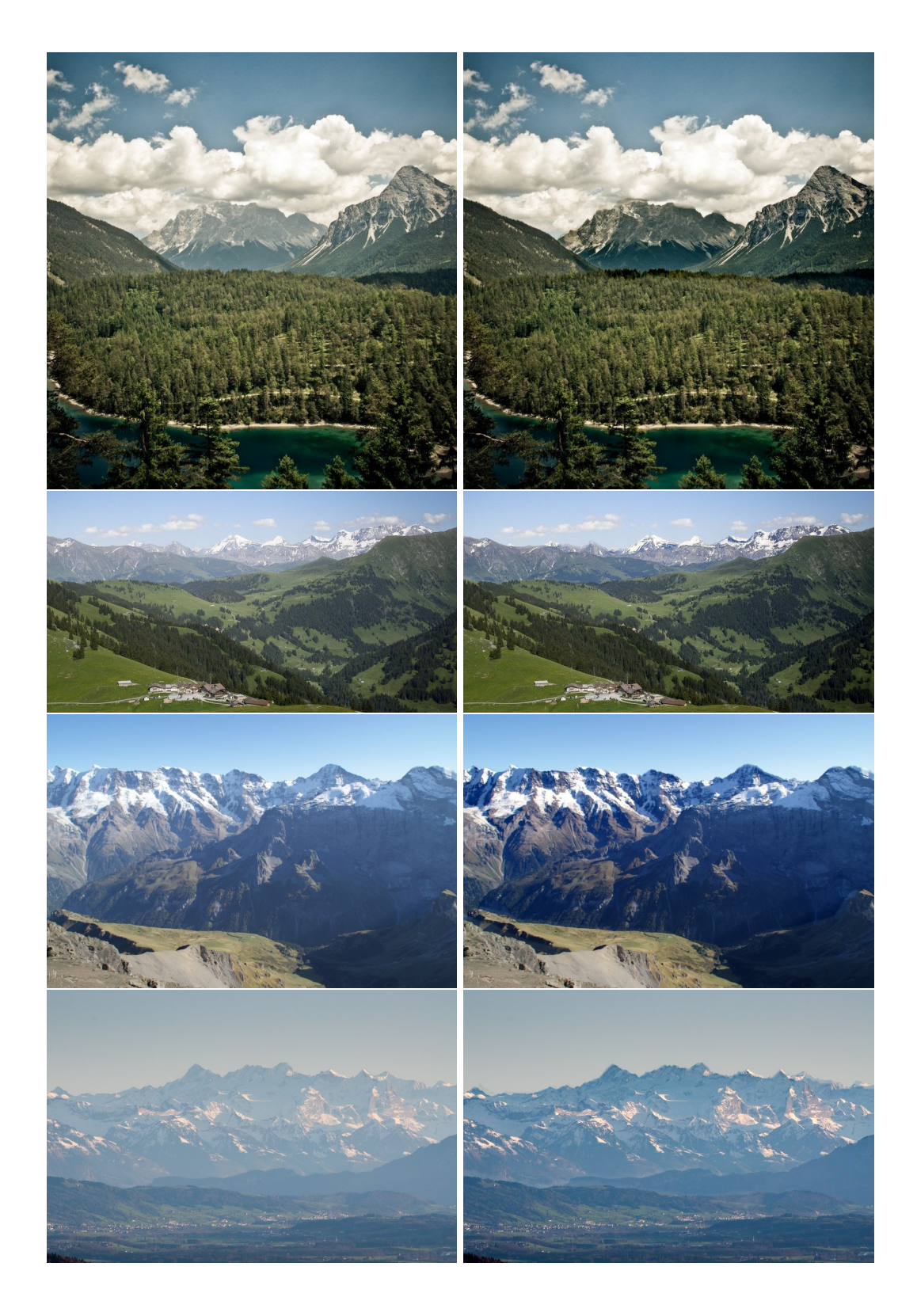

Obrázek 6.6: Levý sloupec: vstupní obrazy, pravý sloupec: výsledek metody pro eliminaci vlivů atmosféry

<span id="page-35-0"></span>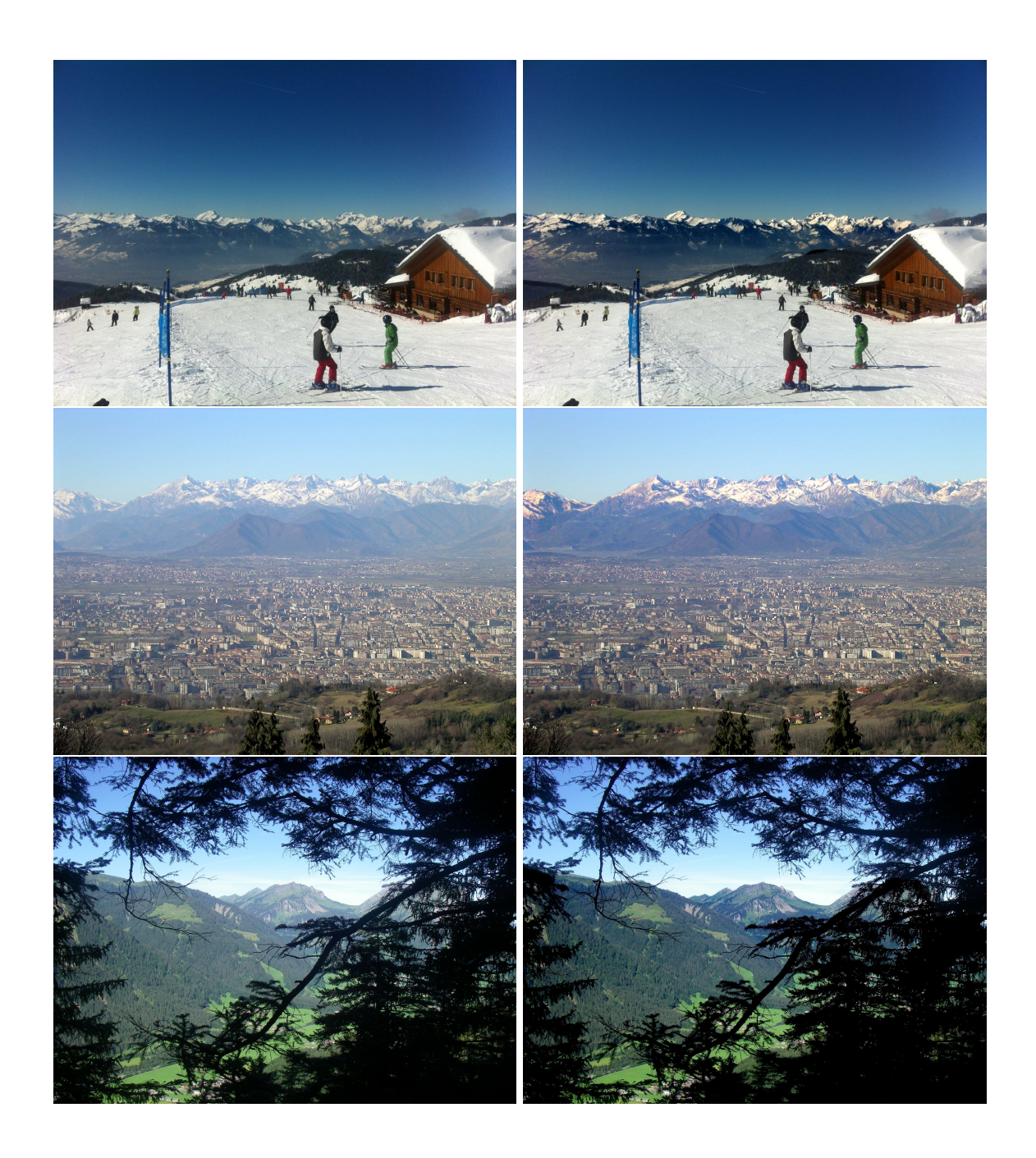

Obrázek 6.7: Levý sloupec: vstupní obrazy, pravý sloupec: výsledek metody pro eliminaci vlivů atmosféry

<span id="page-36-0"></span>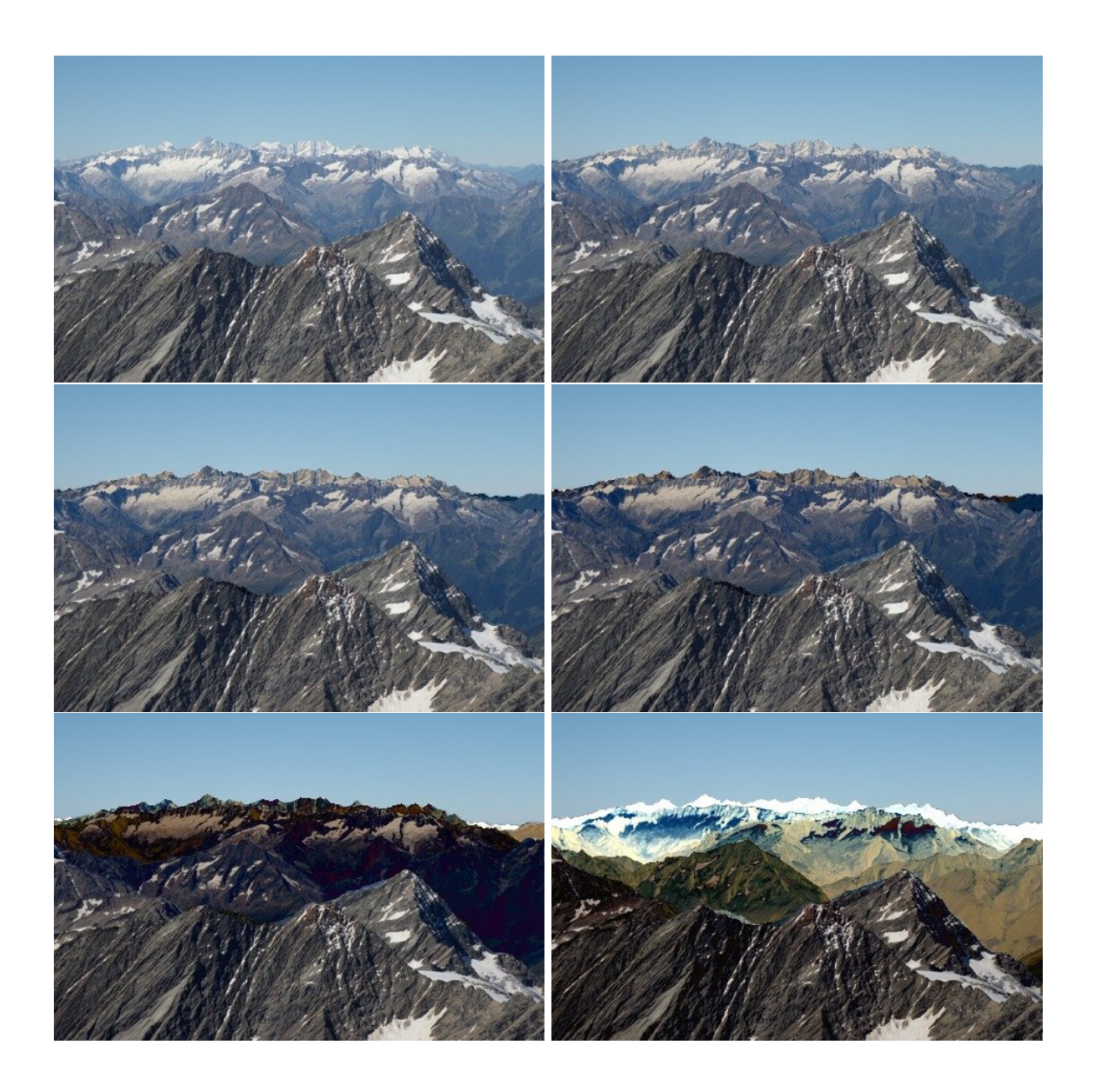

Obrázek 6.8: Příklady hodnot parametru  $\beta$ . Hodnoty od levého horního obrazu: 0, 1.5 \*  $10^{-6}$ ,  $3.5 * 10^{-6}$ ,  $5.0 * 10^{-6}$ ,  $10.0 * 10^{-6}$  a  $20.0 * 10^{-6}$ 

### <span id="page-37-0"></span>**Závěr**

Cílem této práce bylo prezentovat metody určené k vylepšení venkovních fotografií pomocí dostupné syntetické hloubkové mapy. Takové metody nabízejí obrovský potenciál v oboru zpracování obrazu, jelikož již existuje mnoho způsobů pomocí kterých lze obstarat kvalitní hloubkovou mapu pro interiérové i venkovní fotografie.

Obě navržené a implementované metody pracují poloautomaticky, uživatel může dle vlastních požadavků změnit některé parametry za účelem požadovaného výsledku. Metoda pro simulaci hloubky ostrosti nemůže být zautomatizována, jelikož je vždy na základě uživatele na který objekt v obraze chce zaostřit, tak jako je tomu při fotografování. Na druhou stranu metoda pro odstranění negativního vlivu počasí by mohla být zautomatizována pokud bychom vždy dokázali úspěšně stanovit parametr  $\beta$ .

Pro metodu simulování hloubky ostrosti je využita konvoluce kruhovým jádrem, která je v porovnání s Gaussovským jádrem výrazně pomalejší a oba typy jader mají porovnatelné výsledky. Proto je uživateli umožněna volba mezi oběma typy. Přesto se vzhledem ke tvaru cloně považuje kruhové jádro za realističtější a tím i jeho výsledky za kvalitnější. Ve všech případech byl využit senzor 35 mm FF (FullFrame), jehož kružnice splývání  $c \approx 0.028$ . U výsledků pro odstranění negativního vlivu atmosféry jsme zjistili, že vizuálně uspokojivé výsledky korespondují s přesností hloubkové mapy získanou ze 3D modelu. Zároveň lze z prezentovaných výsledků v kapitole [6](#page-27-0) zřetelně pozorovat úspěšnost těto metody. V některých případech, jako je vliv slunečních paprsků na oblohu [7.1,](#page-38-0) přestává být metoda validní, jelikož nedokáže korektně stanovit parametr airlight.

Metody pro vylepšení obrazu na základě hloubkové mapy se stávají čím dál více přesnější, neboť jsou k dispozici stále kvalitnější data ze 3D modelu. Testovací sadu s obrovským množstvím dat poskytl vedoucí práce pan docent Martin Čadík.

#### <span id="page-37-1"></span>**7.1 Budoucí rozvoj**

U obou metod nastává problém, pokud je v obraze objekt, který není zaznamenán v hloubkové mapě a je dostatečně velký nato, aby způsobil vizuálně nepřesné výsledky (obrázek [7.2\)](#page-38-1). Pro budoucí vylepšení metody by bylo vhodné tyto objekty zachytit a vymaskovat je z obrazu, nebo pro ně odhadnout určitou hloubku.

Pro simulaci hloubky ostrosti by bylo možné implementovat vhodnější techniku pro výsledné rozmazání na základě zjištěných poloměrů. Tato technika by měla u přechodů mezi zaostřenými a rozmazanými oblastmi korektně zajistit, aby se rozmazávaný bod nemíchal s body, které jsou zaostřeny. Dále je u této metody v plánu libovolně měnit parametry

<span id="page-38-0"></span>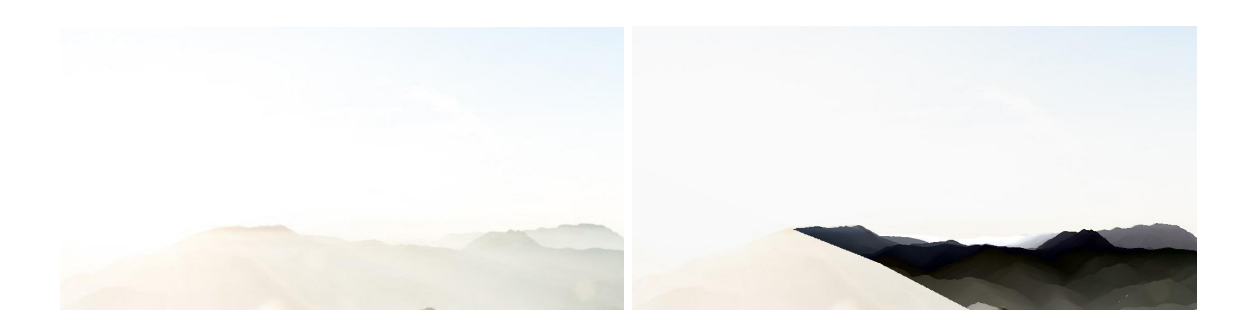

Obrázek 7.1: Příklad obrazu, ve kterém je obloha značně zabarvena vlivem slunce, vlevo vstupní obraz, vpravo: nepřesný výsledek metody pro odstranění vlivů atmosféry zapříčiněného sluncem

 ${\cal D}_N$ a ${\cal D}_F,$ tedy změnit spodní nebo horní hranici hloubky ostrosti a následně dopočítat parametry ohniskové vzdálenosti  $f$  a clonového čísla  $N$ .

<span id="page-38-1"></span>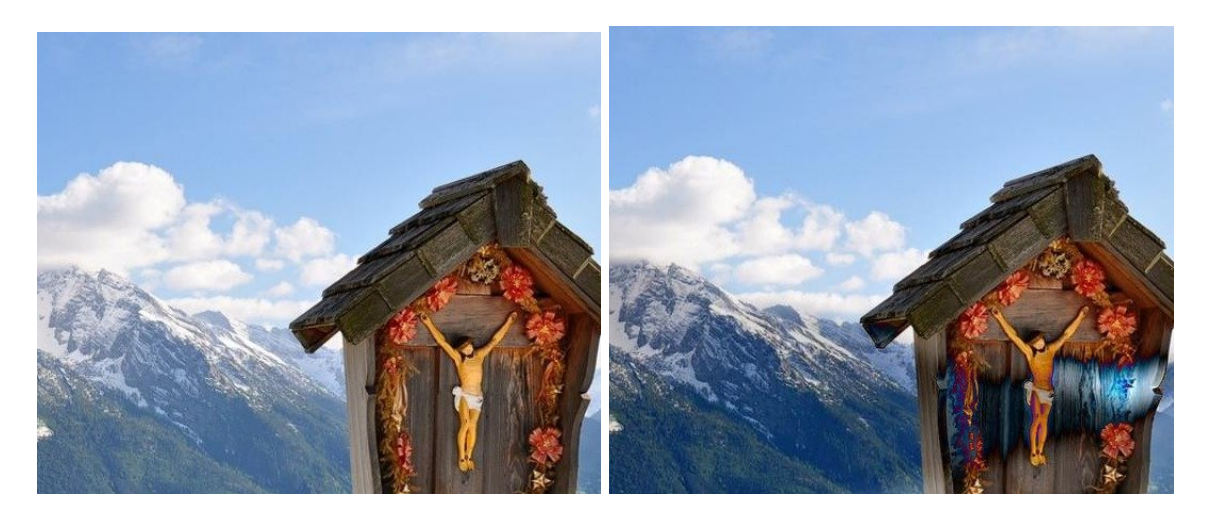

Obrázek 7.2: Příklad objektu, který není zaznamenán v hloubkové mapě, vlevo vstupní obraz, vpravo: nepřesný výsledek metody k odstranění vlivů atmosféry

### <span id="page-39-0"></span>**Literatura**

- <span id="page-39-1"></span>[1] Baboud, L.; Cadik, M.; Eisemann, E.; aj.: Automatic Photo-to-Terrain Alignment for the Annotation of Mountain Pictures. *Proceedings of the 2011 IEEE Conference on Computer Vision and Pattern Recognition*, 2011: s. 41–48, http://resources.mpi-inf.mpg.[de/photo-to-terrain/photo-to-terrain](http://resources.mpi-inf.mpg.de/photo-to-terrain/photo-to-terrain.pdf).pdf. URL http://resources.mpi-inf.mpg.[de/photo-to-terrain/photo-to-terrain](http://resources.mpi-inf.mpg.de/photo-to-terrain/photo-to-terrain.pdf).pdf
- <span id="page-39-9"></span>[2] Conrad, J.: Depth of Field in Depth. Online (english), 2006, http://www.largeformatphotography.[info/articles/DoFinDepth](http://www.largeformatphotography.info/articles/DoFinDepth.pdf).pdf. URL http://www.largeformatphotography.[info/articles/DoFinDepth](http://www.largeformatphotography.info/articles/DoFinDepth.pdf).pdf
- <span id="page-39-4"></span>[3] Fattal, R.: Single Image Dehazing. *ACM Trans. Graph.*, ročník 27, č. 3, Srpen 2008: s. 72:1–72:9, ISSN 0730-0301, http://www.cs.huji.ac.[il/~raananf/papers/defog](http://www.cs.huji.ac.il/~raananf/papers/defog.pdf).pdf. URL http://www.cs.huji.ac.[il/~raananf/papers/defog](http://www.cs.huji.ac.il/~raananf/papers/defog.pdf).pdf
- <span id="page-39-3"></span>[4] Favaro, P.; Mennucci, A.; Soatto, S.: Observing Shape from Defocused Images. *International Journal of Computer Vision*, ročník 52, č. 1: s. 25–43, ISSN 1573-1405.
- <span id="page-39-7"></span>[5] Harvey, P.: ExifTool. blogpost (english), November 2003, http://www.sno.phy.queensu.[ca/~phil/exiftool/](http://www.sno.phy.queensu.ca/~phil/exiftool/). URL http://www.sno.phy.queensu.[ca/~phil/exiftool/](http://www.sno.phy.queensu.ca/~phil/exiftool/)
- <span id="page-39-8"></span>[6] Harvey, P.: C++ interface for ExifTool. blogpost (english), December 2013, http://owl.phy.queensu.[ca/~phil/cpp\\_exiftool/](http://owl.phy.queensu.ca/~phil/cpp_exiftool/). URL http://owl.phy.queensu.[ca/~phil/cpp\\_exiftool/](http://owl.phy.queensu.ca/~phil/cpp_exiftool/)
- <span id="page-39-5"></span>[7] He, K.; Sun, J.; Tang, X.: Single image haze removal using dark channel prior. *Pattern Analysis and Machine Intelligence, IEEE Transactions on*, ročník 33, č. 12, 2011: s. 2341–2353, http://research.microsoft.[com/en-us/um/people/jiansun/](http://research.microsoft.com/en-us/um/people/jiansun/papers/Dehaze_CVPR2009.pdf) [papers/Dehaze\\_CVPR2009](http://research.microsoft.com/en-us/um/people/jiansun/papers/Dehaze_CVPR2009.pdf).pdf. URL http://research.microsoft.[com/en-us/um/people/jiansun/papers/](http://research.microsoft.com/en-us/um/people/jiansun/papers/Dehaze_CVPR2009.pdf) [Dehaze\\_CVPR2009](http://research.microsoft.com/en-us/um/people/jiansun/papers/Dehaze_CVPR2009.pdf).pdf
- <span id="page-39-6"></span>[8] Kopf, J.; Neubert, B.; Chen, B.; aj.: Deep Photo: Model-Based Photograph Enhancement and Viewing. *ACM Transactions on Graphics (Proceedings of SIGGRAPH Asia 2008)*, ročník 27, č. 5, 2008: s. 116:1–116:10, http://johanneskopf.[de/publications/deep\\_photo/deep\\_photo](http://johanneskopf.de/publications/deep_photo/deep_photo.pdf).pdf. URL http://johanneskopf.[de/publications/deep\\_photo/deep\\_photo](http://johanneskopf.de/publications/deep_photo/deep_photo.pdf).pdf
- <span id="page-39-2"></span>[9] Krivanek, J.; Zara, J.; Bouatouch, K.: Fast depth of field rendering with surface splatting. In *Computer Graphics International, 2003. Proceedings*, July 2003, ISSN 1530-1052, s. 196–201.
- <span id="page-40-4"></span>[10] Lee, S.; Kim, G. J.; Choi, S.: Real-Time Depth-of-Field Rendering Using Splatting on Per-Pixel Layers. *Computer Graphics Forum (Proc. Pacific Graphics'08)*, ročník 27, č. 7, 2008: s. 1955–1962, ISSN 0167-7055. URL http://cg.skku.[edu/pub/papers/2008-lee-pg-psdof-cam](http://cg.skku.edu/pub/papers/2008-lee-pg-psdof-cam.pdf).pdf
- <span id="page-40-0"></span>[11] Microsoft: Depth Stream. blogpost (english), July 2014, https://msdn.microsoft.[com/en-us/library/jj131028](https://msdn.microsoft.com/en-us/library/jj131028.aspx).aspx. URL https://msdn.microsoft.[com/en-us/library/jj131028](https://msdn.microsoft.com/en-us/library/jj131028.aspx).aspx
- <span id="page-40-6"></span>[12] Narasimhan, S. G.; Nayar, S. K.: Interactive (de) weathering of an image using physical models. In *IEEE Workshop on Color and Photometric Methods in Computer Vision*, ročník 6, France, 2003, str. 1.
- <span id="page-40-8"></span>[13] Pertuz, S.; Puig, D.; Garcia, M. A.: Analysis of focus measure operators for shape-from-focus. *Pattern Recognition*, ročník 46, č. 5, 2013: s. 1415–1432.
- <span id="page-40-3"></span>[14] Potmesil, M.; Chakravarty, I.: A Lens and Aperture Camera Model for Synthetic Image Generation. *SIGGRAPH Comput. Graph.*, ročník 15, č. 3, Srpen 1981: s. 297–305, ISSN 0097-8930, doi:10.1145/965161.806818. URL http://doi.acm.org/10.[1145/965161](http://doi.acm.org/10.1145/965161.806818).806818
- <span id="page-40-12"></span>[15] S., F.: An investigation of fast real-time GPU-based image blur algorithms. blogpost (english), July 2014, https://software.intel.[com/en-us/blogs/2014/07/15/an](https://software.intel.com/en-us/blogs/2014/07/15/an-investigation-of-fast-real-time-gpu-based-image-blur-algorithms)[investigation-of-fast-real-time-gpu-based-image-blur-algorithms](https://software.intel.com/en-us/blogs/2014/07/15/an-investigation-of-fast-real-time-gpu-based-image-blur-algorithms). URL https://software.intel.[com/en-us/blogs/2014/07/15/](https://software.intel.com/en-us/blogs/2014/07/15/\an-investigation-of-fast-real-time-gpu-based-image-blur-algorithms)∖an[investigation-of-fast-real-time-gpu-based-image-blur-algorithms](https://software.intel.com/en-us/blogs/2014/07/15/\an-investigation-of-fast-real-time-gpu-based-image-blur-algorithms)
- <span id="page-40-5"></span>[16] Tan, R. T.: Visibility in bad weather from a single image. In *Computer Vision and Pattern Recognition, 2008. CVPR 2008. IEEE Conference on*, IEEE, 2008, s. 1–8.
- <span id="page-40-10"></span>[17] van Walree, P.: Derivation of the DOF equations. Online (english), 2015, http://toothwalker.[org/optics/dofderivation](http://toothwalker.org/optics/dofderivation.html).html. URL http://toothwalker.[org/optics/dofderivation](http://toothwalker.org/optics/dofderivation.html).html
- <span id="page-40-9"></span>[18] Wikipedia: Deconvolution. Online (english), January 2016, https://en.wikipedia.[org/wiki/Deconvolution](https://en.wikipedia.org/wiki/Deconvolution). URL https://en.wikipedia.[org/wiki/Deconvolution](https://en.wikipedia.org/wiki/Deconvolution)
- <span id="page-40-2"></span>[19] Wikipedia: Depth of field. Online (english), March 2016, https://en.wikipedia.[org/wiki/Depth\\_of\\_field](https://en.wikipedia.org/wiki/Depth_of_field). URL https://en.wikipedia.[org/wiki/Depth\\_of\\_field](https://en.wikipedia.org/wiki/Depth_of_field)
- <span id="page-40-1"></span>[20] Wikipedia: Depth perception. Online (english), March 2016, https://en.wikipedia.[org/wiki/Depth\\_perception](https://en.wikipedia.org/wiki/Depth_perception). URL https://en.wikipedia.[org/wiki/Depth\\_perception](https://en.wikipedia.org/wiki/Depth_perception)
- <span id="page-40-7"></span>[21] Wikipedia: Digital elevation model. Online (english), April 2016, https://en.wikipedia.[org/wiki/Digital\\_elevation\\_model](https://en.wikipedia.org/wiki/Digital_elevation_model). URL https://en.wikipedia.[org/wiki/Digital\\_elevation\\_model](https://en.wikipedia.org/wiki/Digital_elevation_model)
- <span id="page-40-11"></span>[22] Wikipedia: Zeiss formula. Online (english), March 2016, https://en.wikipedia.[org/wiki/Zeiss\\_formula](https://en.wikipedia.org/wiki/Zeiss_formula). URL https://en.wikipedia.[org/wiki/Zeiss\\_formula](https://en.wikipedia.org/wiki/Zeiss_formula)

<span id="page-41-0"></span>[23] Zeiss, C.: Camera Lens News #1. Online (english), 1997, https://web.archive.[org/web/20120307192104/http:](https://web.archive.org/web/20120307192104/http://www.zeiss.com/C12567A8003B8B6F/EmbedTitelIntern/CLN01e/$File/CLN1.pdf) //www.zeiss.[com/C12567A8003B8B6F/EmbedTitelIntern/CLN01e/\\$File/CLN1](https://web.archive.org/web/20120307192104/http://www.zeiss.com/C12567A8003B8B6F/EmbedTitelIntern/CLN01e/$File/CLN1.pdf).pdf. URL https://web.archive.[org/web/20120307192104/http:](https://web.archive.org/web/20120307192104/http://www.zeiss.com/C12567A8003B8B6F/EmbedTitelIntern/CLN01e/$File/CLN1.pdf) //www.zeiss.[com/C12567A8003B8B6F/EmbedTitelIntern/CLN01e/\\$File/CLN1](https://web.archive.org/web/20120307192104/http://www.zeiss.com/C12567A8003B8B6F/EmbedTitelIntern/CLN01e/$File/CLN1.pdf).pdf

## <span id="page-42-0"></span>**Příloha A**

# **Obsah přiloženého CD**

- ∙ adresář console/ zdrojové kódy konzolové verze aplikace,
- ∙ adresář gui/ zdrojové kódy aplikace s grafickým rozhraním,
- ∙ adresář result/ vybrané výsledky pro obě metody,
- ∙ adresář data/ poskytnutá data pro vyzkoušení aplikace,
- ∙ soubor README,
- ∙ soubor xkrbec02-Vylepeni-obrazu-pomoci-hloubkovych-map.pdf elektronický formát práce,
- ∙ soubor poster.png plakát pro prezentaci práce.